## **Agilent Technologies 11713A Attenuator/Switch Driver Operating and Service Manual**

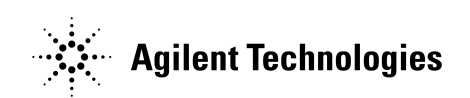

Part Number: 11713-90023

**Printed in USA Print Date: July 2001** Supersedes: August 1999

.

#### **Notice**

The information contained in this document is subject to change without notice.

Agilent Technologies makes no warranty of any kind with regard to this material, including, but not limited to, the implied warranties of merchantability and fitness for a particular purpose. Agilent Technologies shall not be liable for errors contained herein or for incidental or consequential damages in connection with the furnishing, performance, or use of this material.

Agilent Technologies assumes no responsibility for the use or reliability of its software on equipment that is not furnished by Agilent Technologies.

This document contains proprietary information which is protected by copyright. All rights are reserved. No part of this document may be photocopied, reproduced, or translated to another language without prior written consent of Agilent Technologies.

#### **Restricted Rights Legend**

Use, duplication, or disclosure by the U.S. Government is subject to restrictions as set forth in subparagraph  $(c)(1)(ii)$  of the Rights in Technical Data and Computer Software clause at DFARS 252.227-7013 for DOD agencies, and subparagraphs  $(c)(1)$  and  $(c)(2)$  of the Commercial Computer Software Restricted Rights clause at FAR 52.227-19 for other agencies.

Agilent Technologies Santa Rosa Systems Division 1400 Fountaingrove Parkway Santa Rosa, CA 95403-1799, U.S.A.

Copyright 1987, 1993, 1999–2001 Agilent Technologies, Inc

#### **Warranty**

**Certification** *Agilent Technologies certifies that this product met its published specifications at the time of shipment from the factory. Agilent Technologies further certifies that its calibration measurements are traceable to the United States National Institute of Standards and Technology (NIST, formerly NBS), to the extent allowed by the Institute's calibration facility, and to the calibration facilities of other International Standards Organization members.*

**Warranty** This Agilent Technologies system product is warranted against defects in materials and workmanship for a period corresponding to the individual warranty periods of its component products. Instruments are warranted for a period of one year. During the warranty period, Agilent Technologies will, at its option, either repair or replace products that prove to be defective.

> Warranty service for products installed by Agilent Technologies and certain other products designated by Agilent will be performed at Buyer's facility at no charge within Agilent Techhnologies service travel areas. Outside Agilent Techhnologies service travel areas, warranty service will be performed at Buyer's facility only upon Agilent Techhnologies prior agreement and Buyer shall pay Agilent Techhnologies round trip travel expenses. In all other areas, products must be returned to a service facility designated by Agilent Techhnologies.

> For products returned to Agilent Techhnologies for warranty service, Buyer shall prepay shipping charges to Agilent Techhnologies and Agilent Techhnologies shall pay shipping charges to return the product to Buyer. However, Buyer shall pay all shipping charges, duties, and taxes for products returned to Agilent Techhnologies from another country.

> Agilent Techhnologies warrants that its software and firmware designated by Agilent Techhnologies for use with an instrument will execute its programming instructions when properly installed on that instrument. Agilent Techhnologies does not warrant that the operation of the instrument, or software, or firmware will be uninterrupted or error free.

> **LIMITATION OF WARRANTY**. The foregoing warranty shall not apply to defects resulting from improper or inadequate maintenance by Buyer, Buyer-supplied software or interfacing, unauthorized modification or misuse, operation outside of the environmental specifications for the product, or improper site preparation or maintenance.

NO OTHER WARRANTY IS EXPRESSED OR IMPLIED. AGILENT TECHNOLOGIES SPECIFICALLY DISCLAIMS THE IMPLIED WARRANTIES OR MERCHANTABILITY AND FITNESS FOR A

PARTICULAR PURPOSE.

**EXCLUSIVE REMEDIES**. THE REMEDIES PROVIDED HEREIN ARE BUYER'S SOLE AND EXCLUSIVE REMEDIES. AGILENT TECHNOLOGIES SHALL NOT BE LIABLE FOR ANY DIRECT, INDIRECT, SPECIAL, INCIDENTAL, OR CONSEQUENTIAL DAMAGES, WHETHER BASED ON CONTRACT, TORT, OR ANY OTHER LEGAL THEORY.

Assistance Product maintenance agreements and other customer assistance agreements are available for Agilent Technologies products.

> For assistance, call your local Agilent Technologies Sales and Service Office (refer to "Service and Support" on page v).

## **Contacting Agilent**

**Online assistance:** www.agilent.com/find/assist

Any adjustment, maintenance, or repair of this product must be performed by qualified personnel. Contact your customer engineer through your local Agilent Techhnologies Service Center.

If you do not have access to the Internet, one of these Agilent Technologies centers can direct you to your nearest representative:

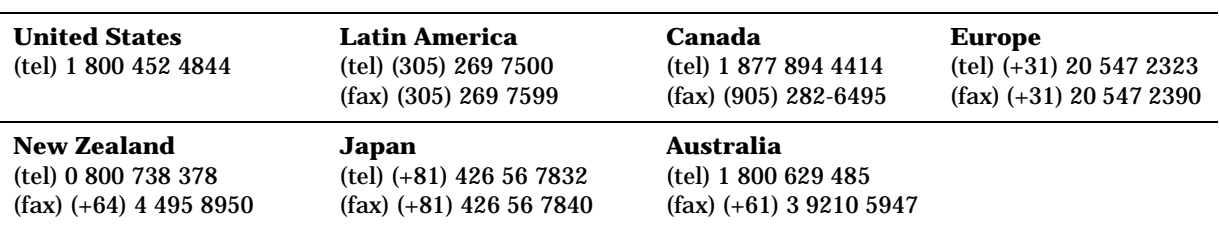

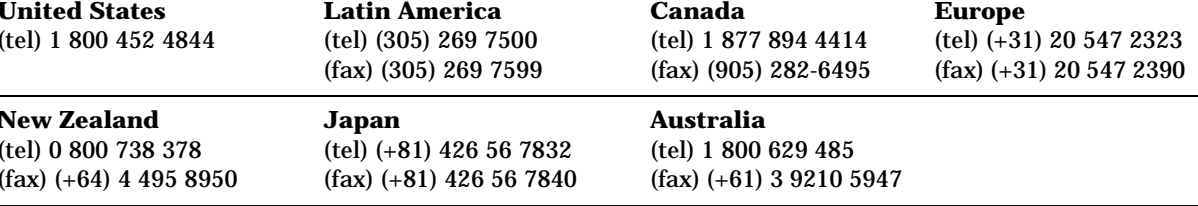

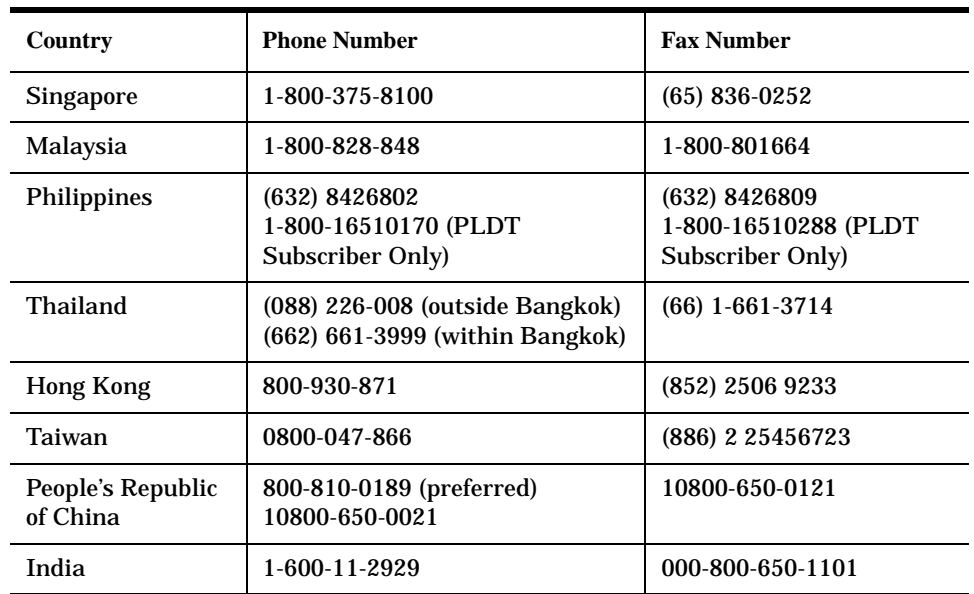

#### **Asia Call Center Numbers**

## **Safety and Regulatory Information**

Review this product and related documentation to familiarize yourself with safety markings and instructions before you operate the instrument. This product has been designed and tested in accordance with international standards.

**WARNING The WARNING notice denotes a hazard. It calls attention to a procedure, practice, or the like, that, if not correctly performed or adhered to, could result in personal injury. Do not proceed beyond a WARNING notice until the indicated conditions are fully understood and met.**

**CAUTION** The CAUTION notice denotes a hazard. It calls attention to an operating procedure, practice, or the like, which, if not correctly performed or adhered to, could result in damage to the product or loss of important data. Do not proceed beyond a CAUTION notice until the indicated conditions are fully understood and met.

## **Instrument**

#### **Markings**

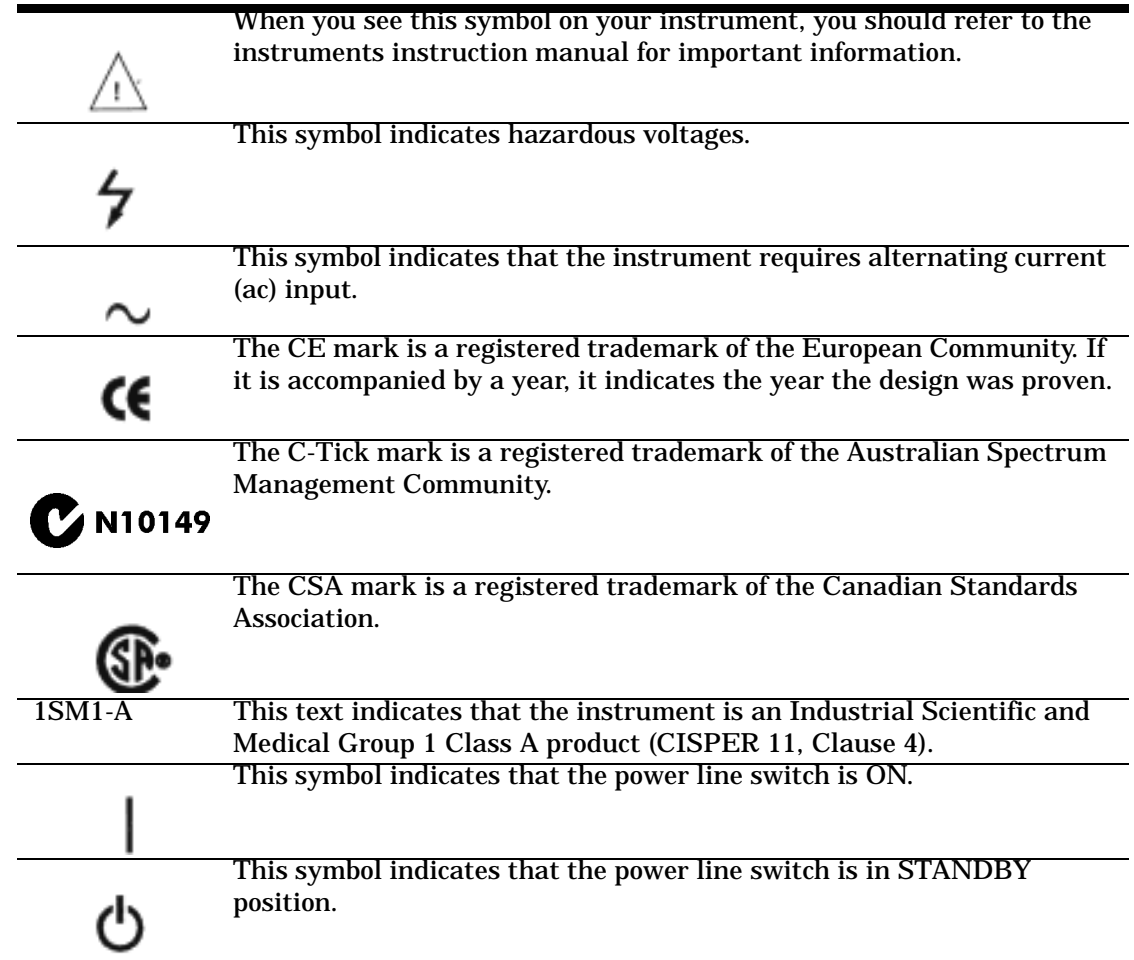

This symbol indicates that the power line switch is OFF

## റ

**Safety Earth Ground**  This is a Safety Class I product (provided with a protective earthing terminal). An uninterruptible safety earth ground must be provided from the main power source to the product input wiring terminals, power cord, or supplied power cord set. Whenever it is likely that the protection has been impaired, the product must be made inoperative and secured against any unintended operation.

**Before Applying Power** Verify that the product is configured to match the available main power source as described in the input power configuration instructions in this manual. If this product is to be powered by autotransformer, make sure the common terminal is connected to the neutral (grounded) side of the ac power supply.

#### **Compliance With German Noise Requirements**

This is to declare that this instrument is in conformance with the German Regulation on Noise Declaration for Machines (Laermangabe nach der Maschinenlaermrerordnung-3.GSGV Deutschland).

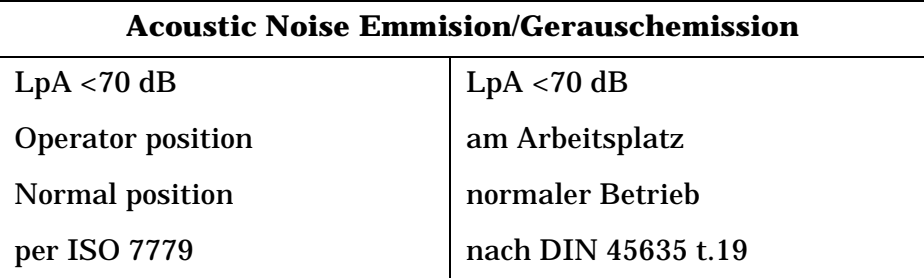

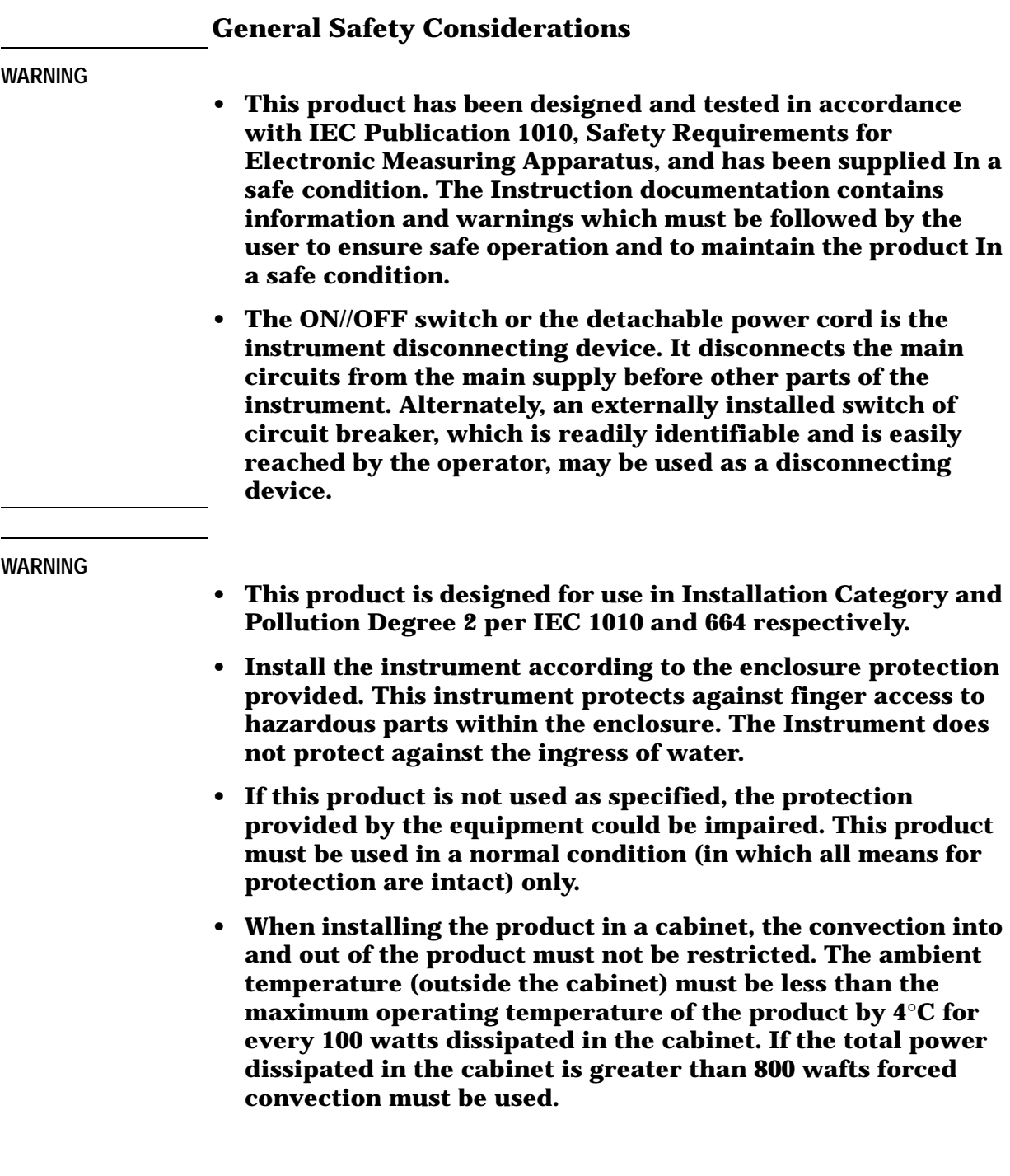

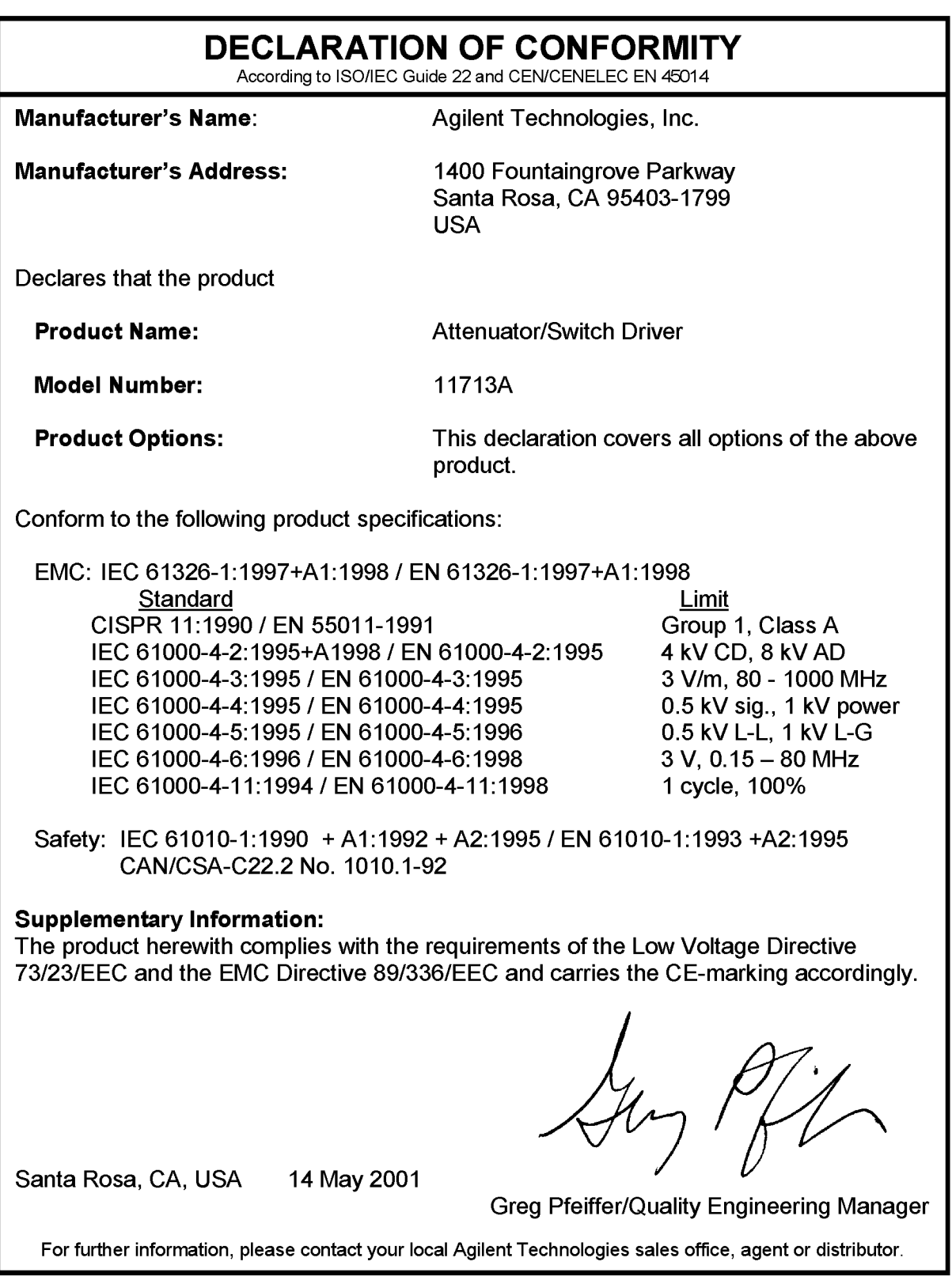

## **Typeface Conventions**

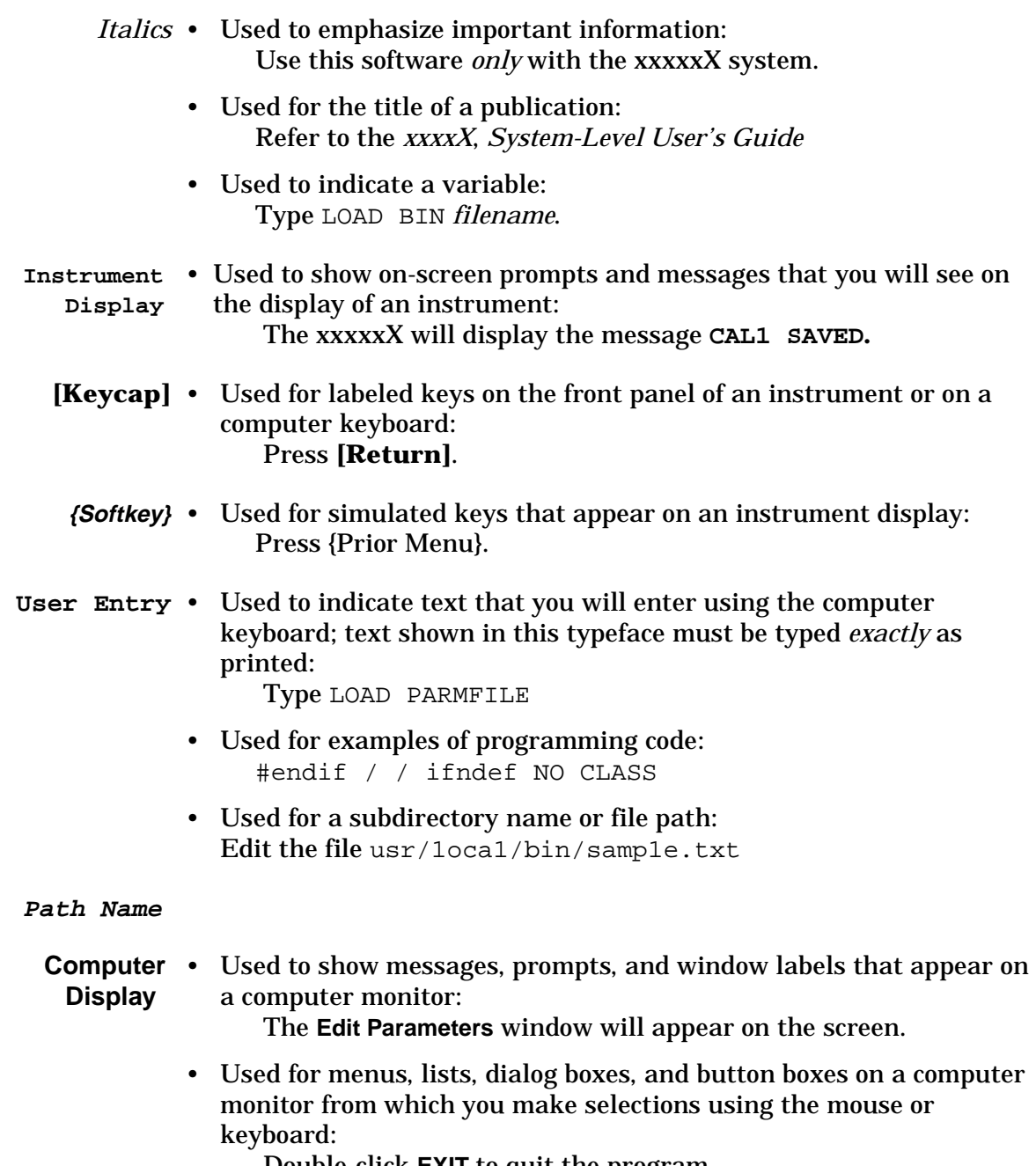

Double-click **EXIT** to quit the program.

## **Contents**

#### **1. [Agilent Technologies 11713A](#page-13-0)  Attenuator/Switch Driver**

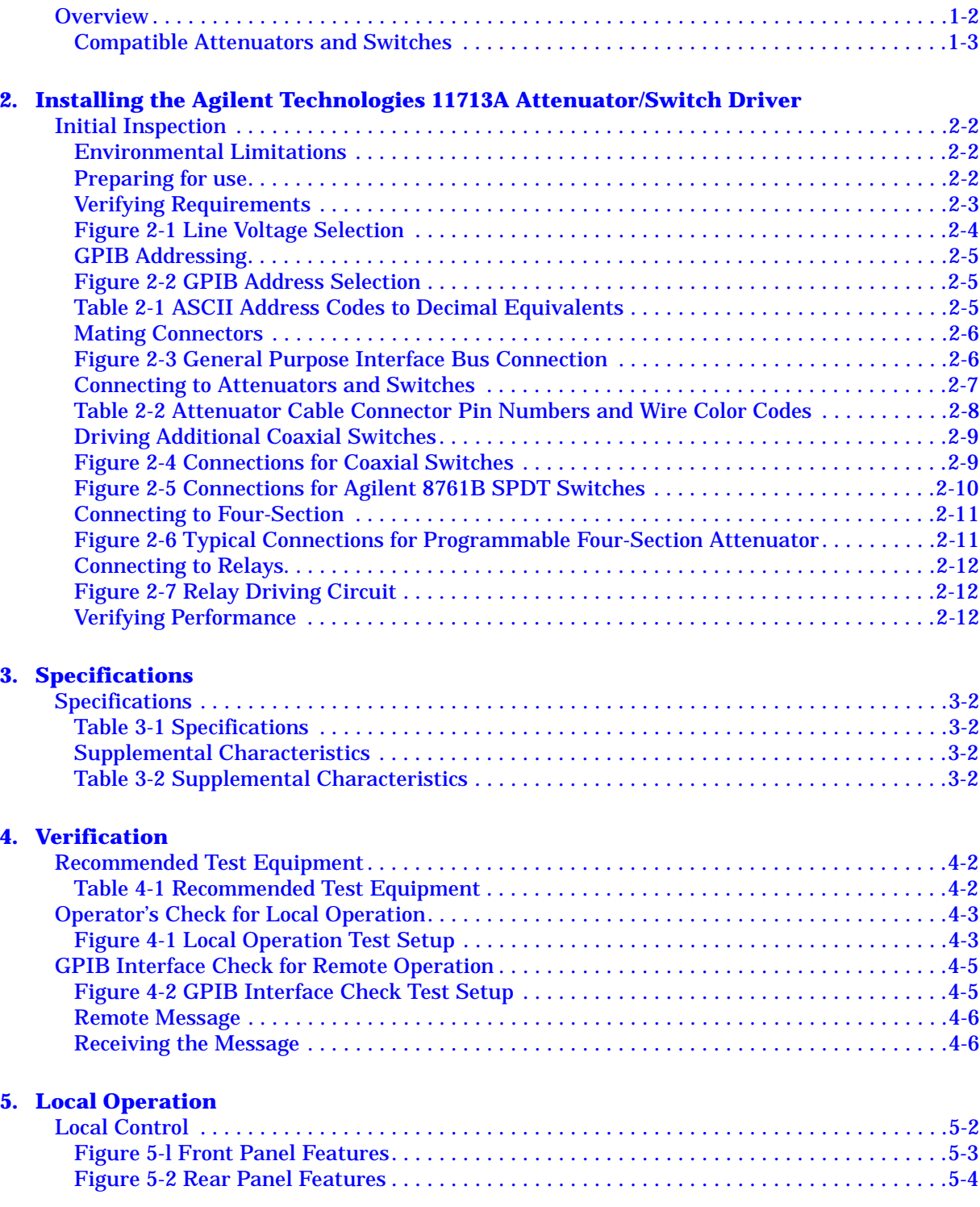

## **Contents**

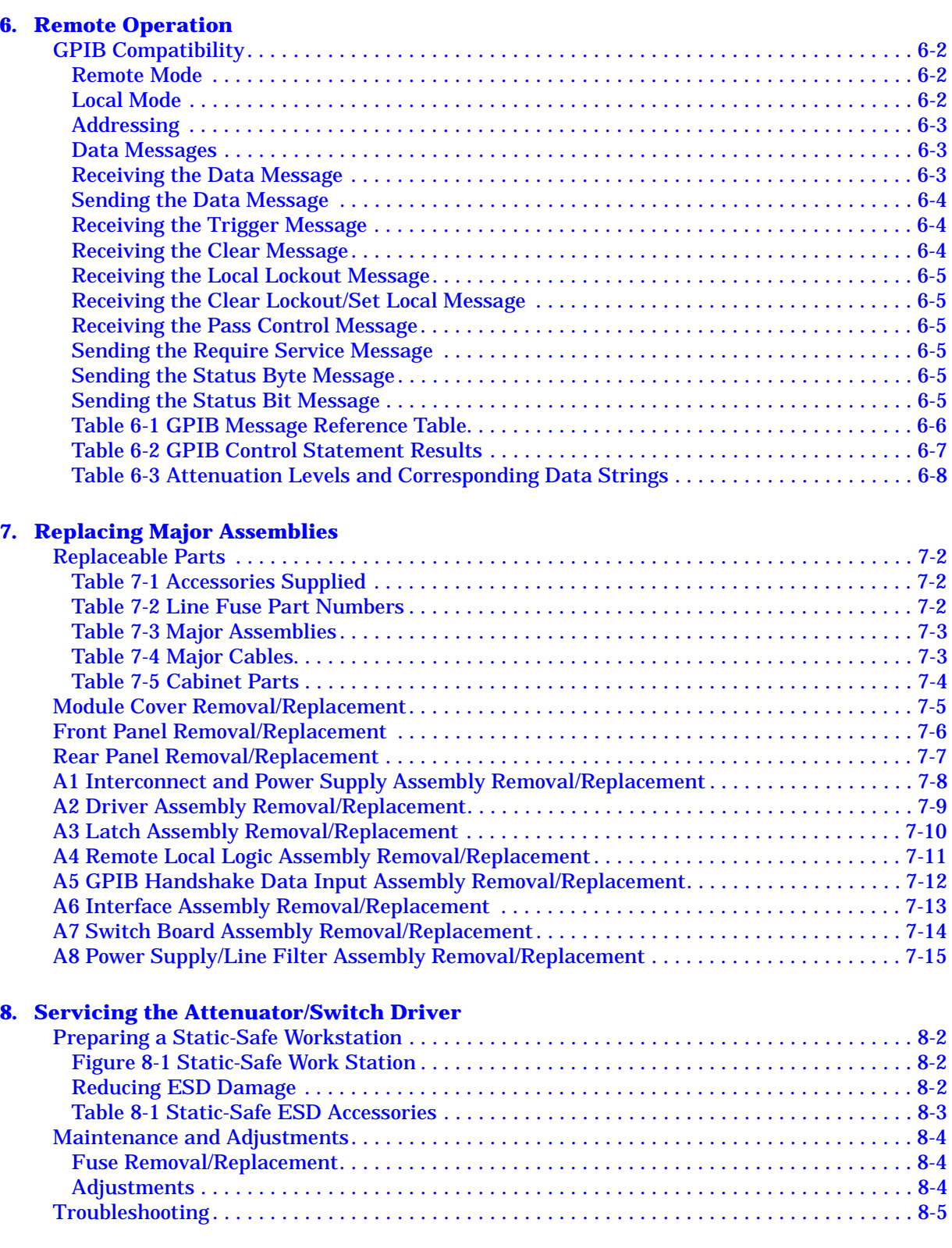

## **Contents**

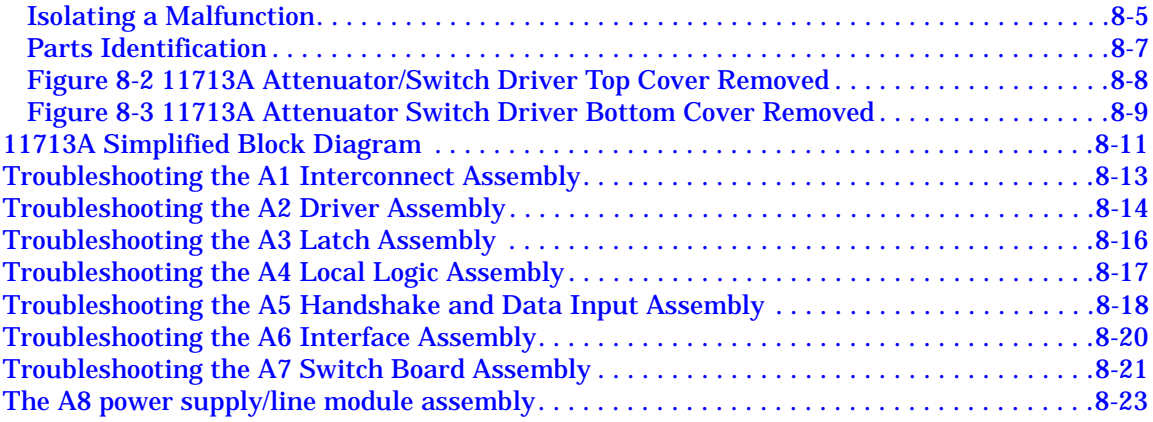

## <span id="page-13-0"></span>**1 Agilent Technologies 11713A Attenuator/Switch Driver**

**Overview** In this chapter you will find:

- Function, features, and capabilities of the 11713A attenuator/switch driver
- Compatible Agilent Technologies switches and attenuators

## <span id="page-14-0"></span>**Overview**

The 11713A attenuator/switch driver is an GPIB compatible instrument designed to provide control of up to two four-section programmable step attenuators and two microwave coaxial switches.

- **Features** Instrument control is accomplished manually from front panel pushbuttons or automatically over the GPIB interface bus.
	- Programing via the GPIB can be accomplished in simple one line statements.
	- The attenuator/switch driver features front panel status monitoring and a self-contained power supply with current limiting.
	- The instrument includes solenoid arc suppression diodes and has common terminal supplies of +24 Vdc.
	- Connections are made at the rear panel to the ten pairs of current sinking transistors
		- ❍ Five contact pairs per set are present at each rear panel multi-pin plug. This plug mates with the attenuator drive cable.
		- ❍ The remaining two contact pairs are connected to the banana jacks mounted on the rear panel. The banana jacks are available for driving the coaxial switches or for optional applications.
		- ❍ Each pair of contacts is individually programmable via GPIB or from the front panel pushbutton.
		- ❍ The contact pair status is indicated by the front panel LEDs in the appropriate pushbutton
		- ❍ The contact pairs 9 and 0 can be used to switch between one of two loads or to reverse the current through a single load.
- **Options** The Option 907 front handle kit contains front panel handles that can be added to the driver cabinet.

The Option 908 rack adapter kit contains the flange and hardware for mounting the driver in a standard rack of 48.3 cm (19 inches).

### <span id="page-15-0"></span>**Compatible Attenuators and Switches**

The 11713A attenuator/switch driver is designed to drive the following Agilent Technologies attenuators and switches. If you are using attenuators and switches made by another company, check their switching characteristics against those specified in Chapter 3, "Specifications".

| <b>Agilent Model Number</b>                     | <b>Description</b>       |
|-------------------------------------------------|--------------------------|
| 8761B                                           | <b>SPDT</b>              |
| 8762, B, C, F (3331A, B, C)                     | <b>Terminated SPDT</b>   |
| 8763A, B, C (33312A, B, C)                      | 1-port Terminated SP3T   |
| 8764A, B, C (33313A, B, C)                      | <b>Unterminated SP4T</b> |
| 8765A, B, C, D, F Opt 024 and 100(33314A, B, D) | <b>Unterminated SPDT</b> |
| 8766K (33366K)                                  | <b>Unterminated SP3T</b> |
| 8767K (33367K)                                  | <b>Unterminated SP4T</b> |
| 8768K (33368K)                                  | <b>Unterminated SP5T</b> |
| 8769K (33369K)                                  | <b>Unterminated SP6T</b> |
| 87104A, B, C Option 100                         | <b>Terminated SP4T</b>   |
| 87106A, B, C Option 100                         | <b>Terminated SP6T</b>   |
| 87204A, B, C Option 100                         | <b>Terminated SP4T</b>   |
| 87206A, B, C Option 100                         | <b>Terminated SP6T</b>   |
| 87222C, D, E Option 100 <sup>a</sup>            | 2P2T Transfer            |
| 87406B Option 100                               | 4-port Matrix            |
| 87606B Option 1006                              | 6-port Matrix            |
|                                                 |                          |

*Table 1-1 Compatible Agilent Technologies Switches*

a. See caution on [page 2-7.](#page-23-1)

#### *Table 1-2 Compatible Agilent Technologies Attenuators*

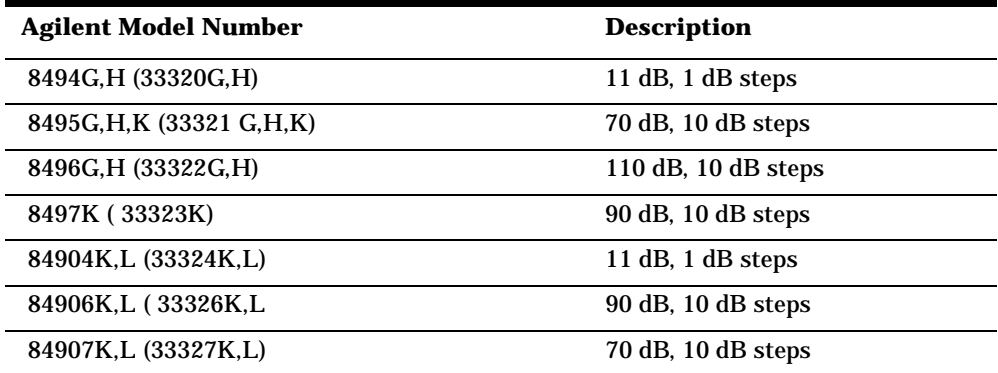

#### **Connecting Accessories**

Table 1-3 lists accessories that are available for the 11713A attenuator/switch driver. Supplied accessories include two dual Viking connector cables, 12-pin conductor, 60 inches long, and a line power cable. Refer to "Replaceable Parts".

#### *Table 1-3 Available Accessories*

<span id="page-16-0"></span>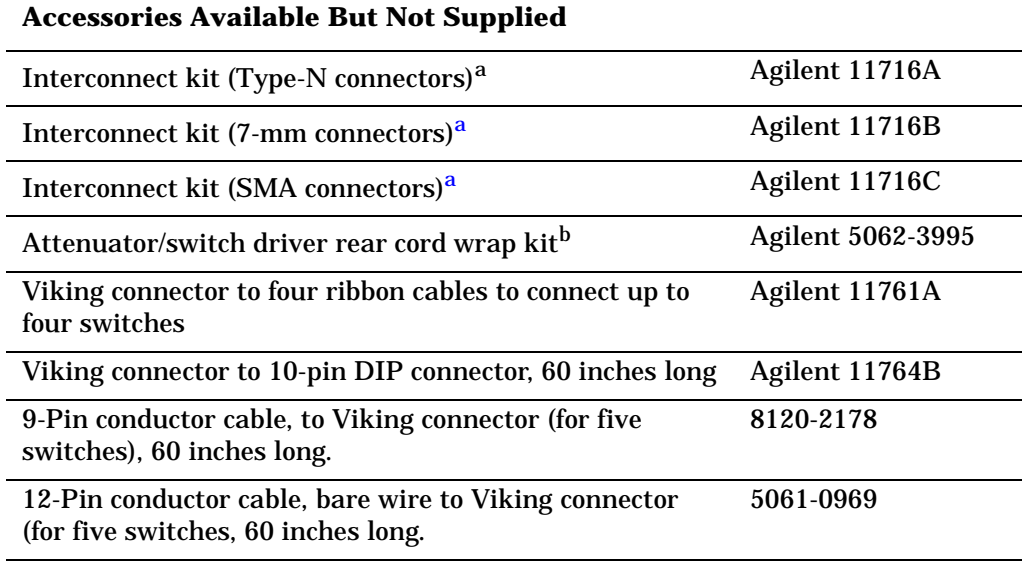

a. Order this kit to connect two programmable step attenuators in series.

b. Order this kit to set the driver on the rear panel for bench operation.

#### **Recommended Test Equipment**

Recommended test equipment for verifying performance and for troubleshooting the 11713A attenuator/switch driver is given in Table 4-1.

## <span id="page-17-0"></span>**2 Installing the Agilent Technologies 11713A Attenuator/Switch Driver**

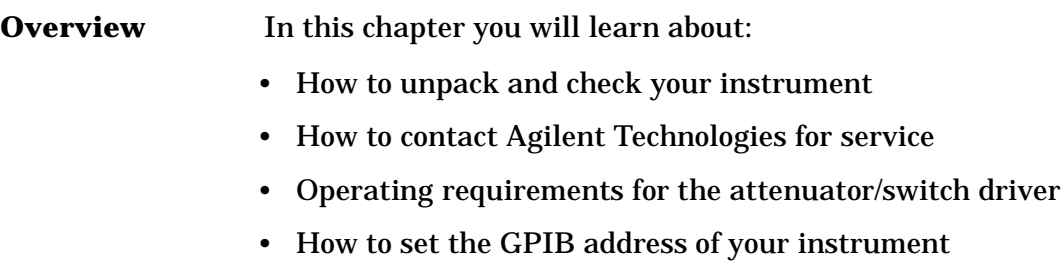

• How to connect to switches, attenuators, and relays

## <span id="page-18-0"></span>**Initial Inspection**

- 1. Unpack and inspect the shipping container and its contents thoroughly to ensure that nothing was damaged during shipment. If the shipping container or cushioning material is damaged, the contents should be checked both mechanically and electrically.
- 2. If the contents are damaged or defective, contact your nearest Agilent Technologies Service and Support Office. Refer to the Service and Support information in the front matter of this manual. Agilent Technologies will arrange for repair or replacement of the damaged or defective equipment. Keep the shipping materials for the carrier's inspection.
- 3. If you are returning your instrument for service, repackaging the attenuator/switch driver requires original shipping containers and materials or their equivalents. Agilent Technologies can provide packaging materials identical to the original materials. Refer to "Service and Support" on page v for the Agilent Technologies nearest you.

#### <span id="page-18-1"></span>**Environmental Limitations**

4. Ensure that you meet the environmental limitations for storage and shipment:

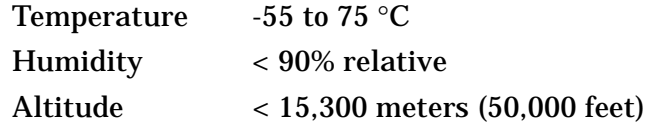

### <span id="page-18-2"></span>**Preparing for use**

#### **Bench Operation**

- 5. For bench operation, supplied equipment includes:
	- ❍ plastic feet shaped to assure self-alignment of the instruments when stacked
	- ❍ fold-away tilt stands to raise the front of the instrument for easier viewing of the control panel

If the driver is to be used in a position that requires setting it on the rear panel, a kit is available (refer to Table 1-3) that includes feet with mounting screws.

#### **Rack Mounting**

6. For rack mounting the instrument, use the rack-adapter kit half-module. (Refer to Table 1-3).

To install the kit:

- ❍ Remove the feet and tilt stands.
- ❍ Remove the side trim strips.
- ❍ Attach the rack mount flange and flange adapter.

### <span id="page-19-0"></span>**Verifying Requirements**

- 7. Verify that you meet the following requirements.
	- ❏ Power source
		- $\circ$  100 to 120 volts (+5%, -10%) from 48 to 440 Hz
		- $\circ$  220 to 240 volts (+5%, -10%) from 48 to 66 Hz, single phase.
	- ❏ Power consumption

❍ 80 VA max

**CAUTION** Before the instrument is switched on, it must be set to the voltage of the power source or damage to the instrument may result. Refer to Figure 2-1.

#### **WARNING If this instrument is to be energized via an autotransformer for voltage reduction, make sure the common terminal is connected to the earthed pole power source.**

❏ Power Cable

In accordance with international safety standards, a three-wire power cable is provided with this instrument. When it is connected to an appropriate ac power receptacle, the cable grounds the instrument cabinet. The type of power cable plug shipped with each instrument depends on the country of origin.

<span id="page-20-0"></span>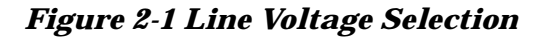

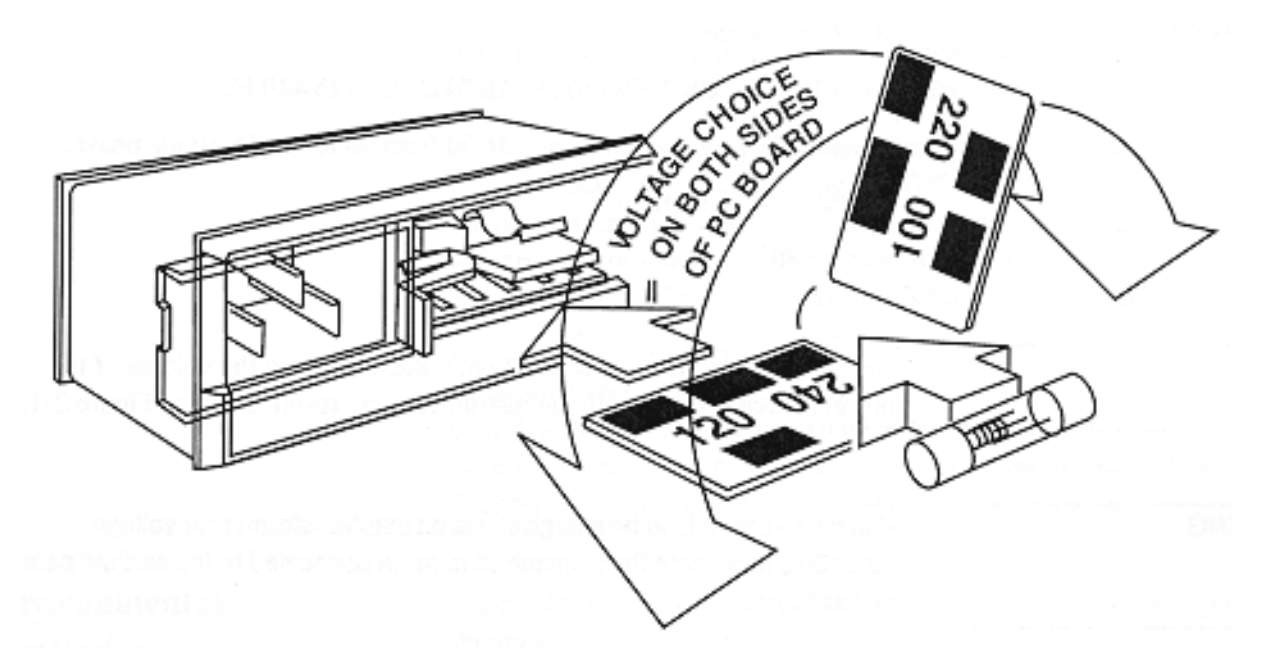

#### **WARNING To avoid the possibility of hazardous electrical shock, do not operate this Instrument at line voltages greater than 126.5 Vac with line frequencies greater than 66 Hz (leakage currents at these line settings may exceed 3.5 mA).**

- ❏ Line Voltage and Fuse Selection
- a. Open the cover door of the line power module. Push the fuse-pull lever to the left and remove the fuse. (Refer to Figure 2-1.)
- b. Pull out the voltage selector PC board. Position the board so that the voltage nearest the actual fine voltage level is on the top-left side of the board.
- c. Push the board firmly into the module slot.
- d. Push the fuse-pull back into normal right-hand position.
- e. Check that the fuse is the correct rating and type for the input ac line voltage. Fuse ratings for line voltages are indicated below the power module.
- f. Insert the fuse into the holder.

### <span id="page-21-0"></span>**GPIB Addressing**

- 8. Use the five-bit address switches located on the rear panel of the instrument to change the GPIB address.
	- ❍The 11713A has a factory preset address of decimal 28. The switch labeled with a one is the least significant bit.
	- ❍ There are 32 possible addresses. Addresses 0 and 31 are typically reserved for GPIB functions and should not be used. IEE-488.1 limits the number of addressable elements (instruments) to 16.

<span id="page-21-1"></span>*Figure 2-2 GPIB Address Selection*

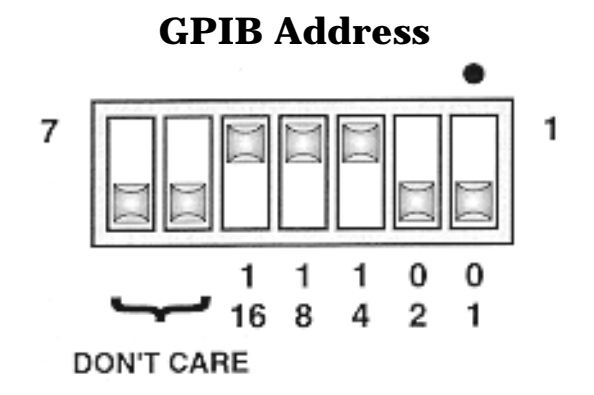

<span id="page-21-2"></span>*Table 2-1 ASCII Address Codes to Decimal Equivalents*

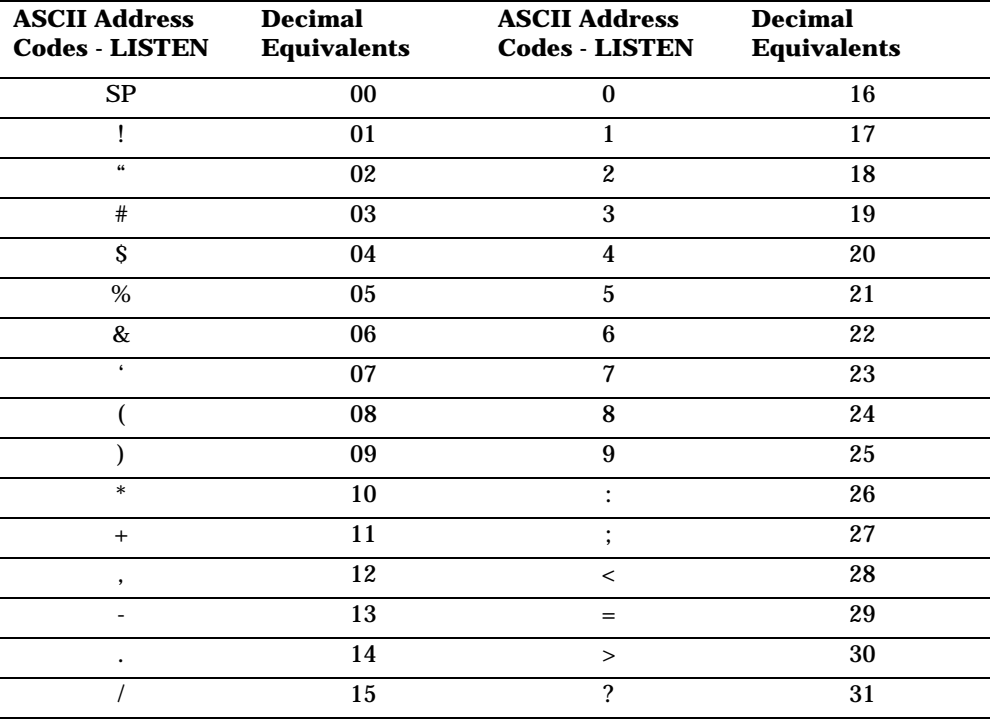

#### <span id="page-22-0"></span>**Mating Connectors**

❏ Mating connectors used with the driver are the 24-pin GPIB male, the 12-pin Viking Industries connector, and the banana type male.

Figure 2-3 provides interconnection data for the General Purpose Interface Bus.

<span id="page-22-1"></span>*Figure 2-3 General Purpose Interface Bus Connection*

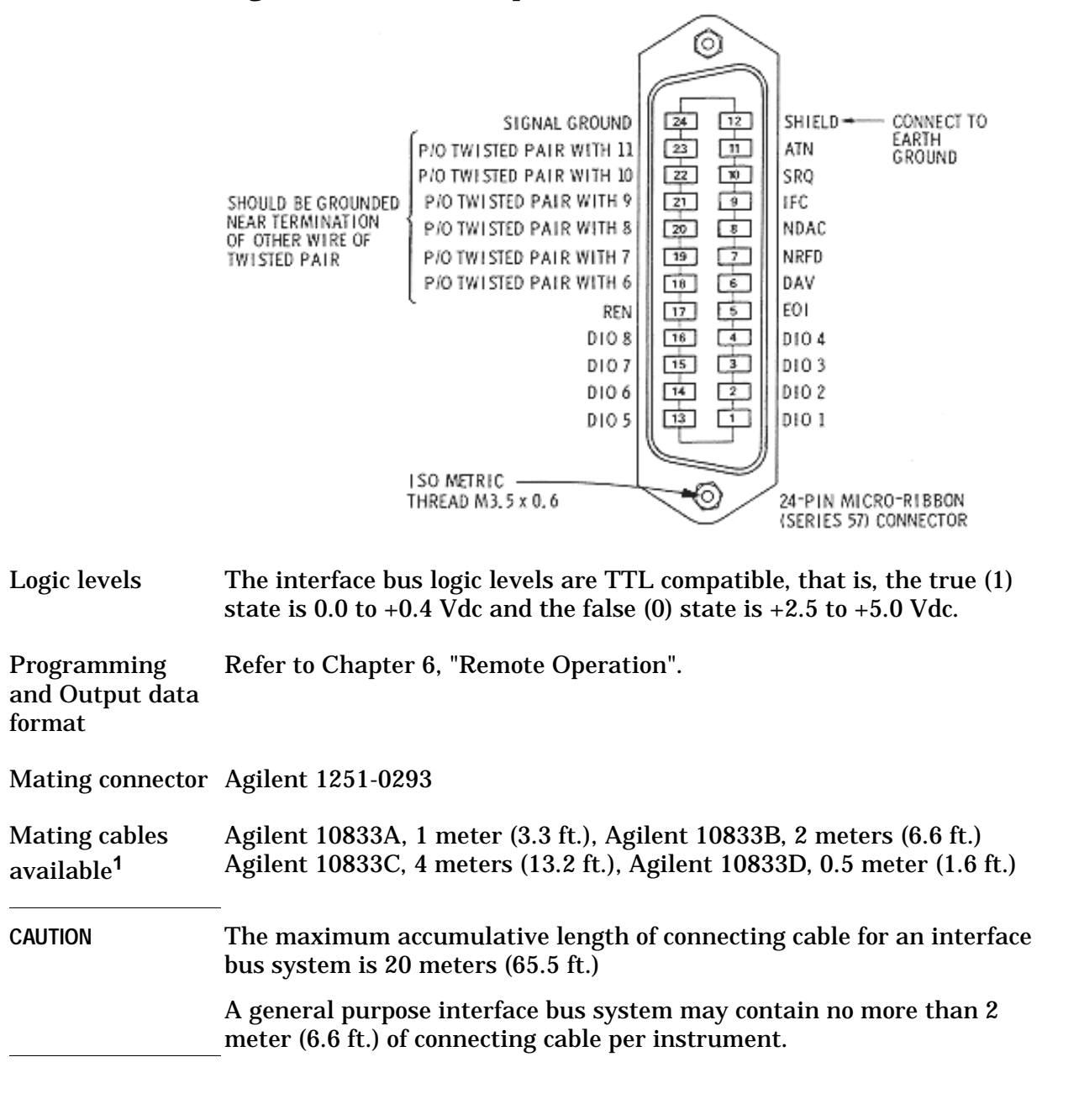

<sup>1.</sup> The Agilent 10834A adapter is required with these cables to provide additional clearance for the cable connections.

### <span id="page-23-0"></span>**Connecting to Attenuators and Switches**

❏ Use the two plug-in drive cables supplied with the driver to connect to Attenuators and the multi-pin plugs on the rear panel.

These attenuator cables have 12-pin connectors that may not be usable on some equipment. In these instances, the cable may be modified by removing a connector. A 9-wire cable with only one connector is also available. (Refer to Table 1-3.)

Table 2-2 describes the cable wire colors/connector pin numbers and corresponding status of the front panel pushbutton indicators.

<span id="page-23-1"></span>To drive a simple non-latching relay, only one wire in a pair needs to be used for the ground. Refer to Figure 2-7 for a typical relay-driving schematic.

**CAUTION** Do not drive the 87222C/D/E using the S9 or S0 outputs from either the banana plug outputs, or from pins 3 or 4 within the Atten X and Atten Y Viking sockets, both located on the rear panel of the 11713A.

| <b>Front Panel Pushbuttons <sup>a</sup></b><br><b>ATTENUATOR X, Y, and SWITCHES</b> |                | <b>Rear Panel connectors ATTEN X or Y, and</b><br><b>Attenuator Cable</b> |                                 |                                                   |
|-------------------------------------------------------------------------------------|----------------|---------------------------------------------------------------------------|---------------------------------|---------------------------------------------------|
| <b>Pushbutton</b><br><b>Number</b>                                                  |                | <b>Pushbutton LEDs</b>                                                    | <b>Pin Numbers</b>              | <b>Attenuator Cable Wire</b><br><b>Color Code</b> |
|                                                                                     |                |                                                                           | 1                               | Red (24 Vdc)                                      |
|                                                                                     |                |                                                                           | $\overline{2}$                  | White/Brown (Gnd)                                 |
| <b>SWITCHE</b><br>S                                                                 |                |                                                                           | Connect to S9 and<br>S0 outputs |                                                   |
| 9                                                                                   |                | <b>ON</b>                                                                 | ATTEN $\overline{X}$ 3(S9-A)    | Gray                                              |
| 9                                                                                   |                | <b>OFF</b>                                                                | <b>ATTEN X 4(S9-B0</b>          | <b>White/Red</b>                                  |
| $\mathbf{0}$                                                                        |                | <b>ON</b>                                                                 | <b>ATTEN Y 3 (S0-A)</b>         | Grey                                              |
| 0                                                                                   |                | OFF                                                                       | ATTEN Y 4 (S0-B)                | <b>White/Red</b>                                  |
| <b>ATTENUATORS</b>                                                                  |                |                                                                           |                                 |                                                   |
| X                                                                                   | Y              |                                                                           |                                 |                                                   |
| 1                                                                                   | $\overline{5}$ | <b>OFF</b>                                                                | $\overline{5}$                  | <b>Violet</b>                                     |
|                                                                                     |                | <b>ON</b>                                                                 | 6                               | Yellow                                            |
| $\overline{2}$                                                                      | 6              | <b>OFF</b>                                                                | 7                               | <b>Black</b>                                      |
|                                                                                     |                | <b>ON</b>                                                                 | 8                               | Green                                             |
| 3                                                                                   | 7              | <b>OFF</b>                                                                | 9                               | Orange                                            |
|                                                                                     |                | <b>ON</b>                                                                 | 10                              | <b>Blue</b>                                       |
| $\overline{\mathbf{4}}$                                                             | 8              | <b>OFF</b>                                                                | 11                              | <b>Brown</b>                                      |
|                                                                                     |                | <b>ON</b>                                                                 | 12                              | White                                             |

<span id="page-24-0"></span>*Table 2-2 Attenuator Cable Connector Pin Numbers and Wire Color Code*s

a. The ON/OFF status of the pushbutton lamps indicates which cable wire or pin on the rear panel connector is grounded.For example, if ATTENUATOR X pushbutton 3 is illuminated, pin 10 of the ATTEN X connector (blue wire of the cable) is grounded and pin 9 floats at a high impedance.

For the SWITCHES, if pin 3 is grounded (lamp on), pin 4 is connected to +24 V.

## <span id="page-25-0"></span>**Driving Additional Coaxial Switches**

❏ Make switch connections to S0 outputs, S9 outputs, or to rear panel ATTEN X output or ATTEN Y output.

Figure 2-4 shows the rear panel connections to S0 outputs and the GPIB command necessary to change the position of Agilent 8762 or 8765 series coaxial switches. (For GPIB command usage, refer to "Data Message Input Format")

Connections to Agilent 8762 or 8765 series coaxial switches can also be made to the ATTEN X output or ATTEN Y output (refer to Figure 2-6 for connections/pin numbers). Control can be extended to four, eight, or 10 switches if S0 and S9 outputs are also used.

#### <span id="page-25-1"></span>*Figure 2-4 Connections for Coaxial Switches*

❏ GPIB command "B0" connects port C and port 1 and turns the front panel LED for pushbutton 0 OFF.

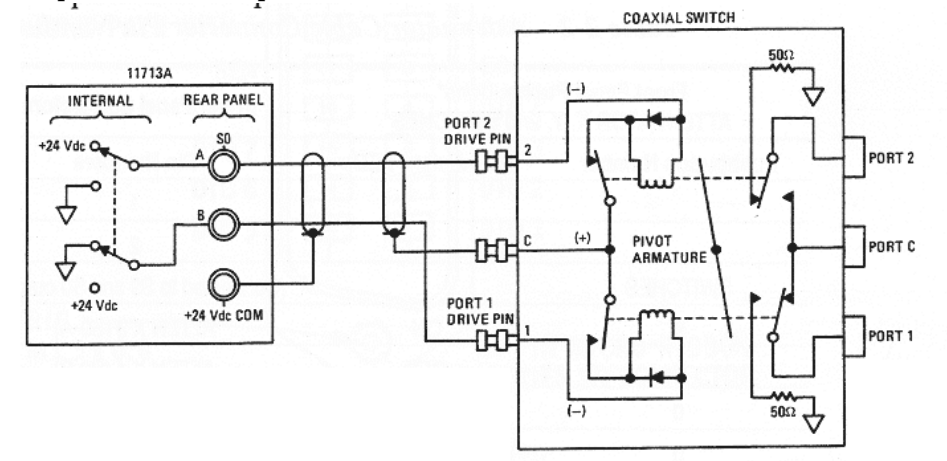

❏ GPIB command "A0" connects port C and port 2 and turns the front panel LED for pushbutton 0 ON.

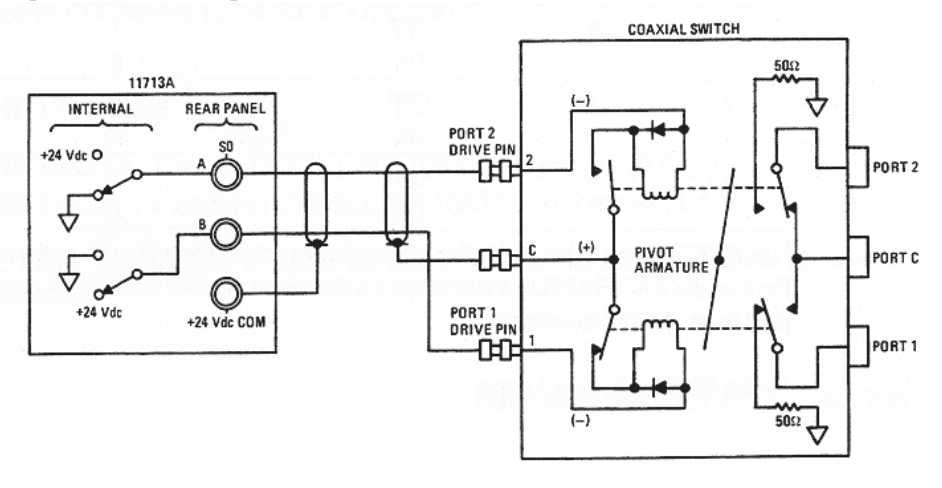

Figure 2-5 shows the rear panel connections and the GPIB command necessary to change the position of Agilent 8761B SPDT RF switches. (For GPIB command usage, refer to "Data Message Input Format" on page 6-3.)

#### <span id="page-26-0"></span>*Figure 2-5 Connections for Agilent 8761B SPDT Switches*

❏ GPIB command "B9" connects port C and port 2 and turns the front panel LED for pushbutton 9 OFF.

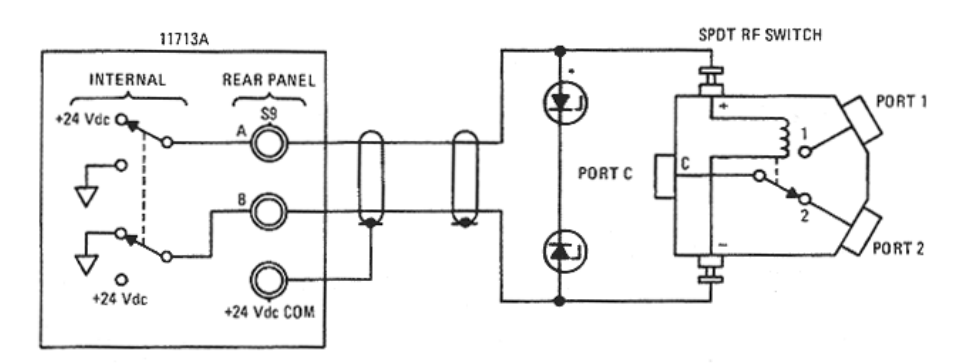

❏ GPIB command "A9" connects port C and port 1 and turns the front panel LED for pushbutton 9 ON.

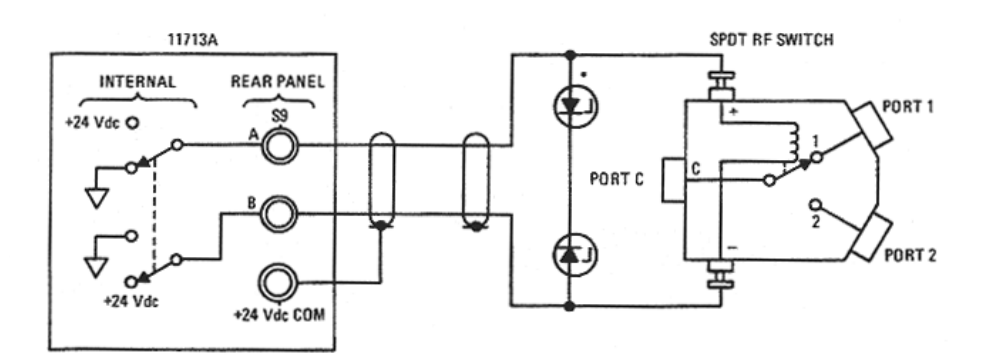

### <span id="page-27-0"></span>**Connecting to Four-Section**

❏ To use one four-section attenuator assembly, connect an attenuator cable to either the ATTEN X output (A6J1) or ATTEN Y output (A6J2). Connect both outputs to have more than four attenuator segments.

Figure 2-6 shows a typical connection for a programmable four-section attenuator and illustrates the connection/pin number for each connector: ATTEN X or ATTEN Y Using these same connections to Agilent 8762 or 8765 series coaxial switches, control can be extended to four, eight, or ten switches if S0 and S9 outputs are also used.

### <span id="page-27-1"></span>*Figure 2-6 Typical Connections for Programmable Four-Section Attenuator*

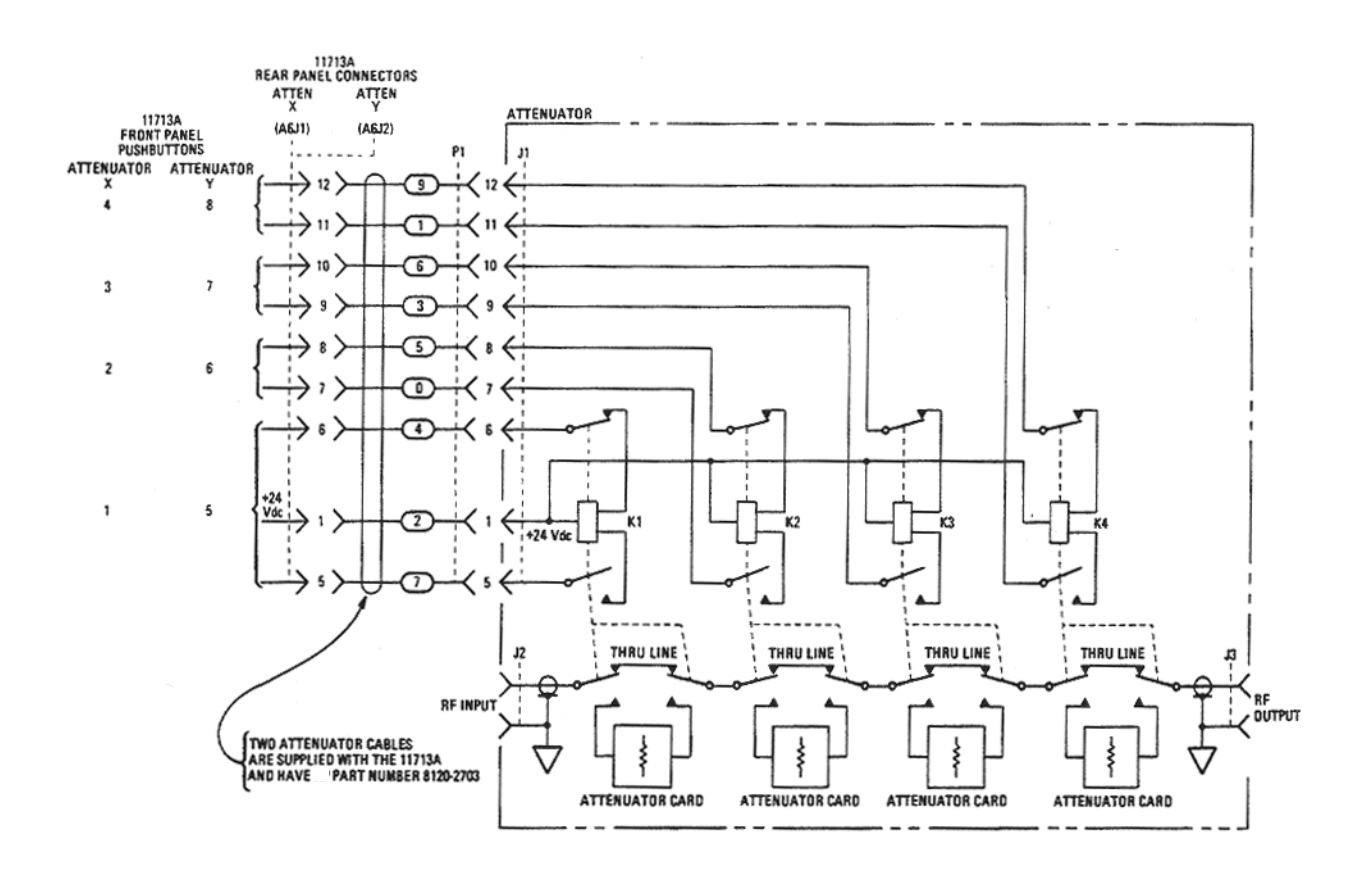

### <span id="page-28-0"></span>**Connecting to Relays**

❏ To drive ten devices, connect attenuator cables at ATTEN X and Y and switch cables to S9 and S0.

A total of 10 relays may be on at one time if the total current is less than 650 mA. However, since there are dual transistor and relay drivers, where one driver is on while the other is off, a total of 20 relays may be controlled.

Figure 2-7 shows the connections for a simplified relay driving circuit. This circuit is adaptable for simple non-latching relays.

CAUTION If the total continuous load current of 650 mA is exceeded, damage may result.

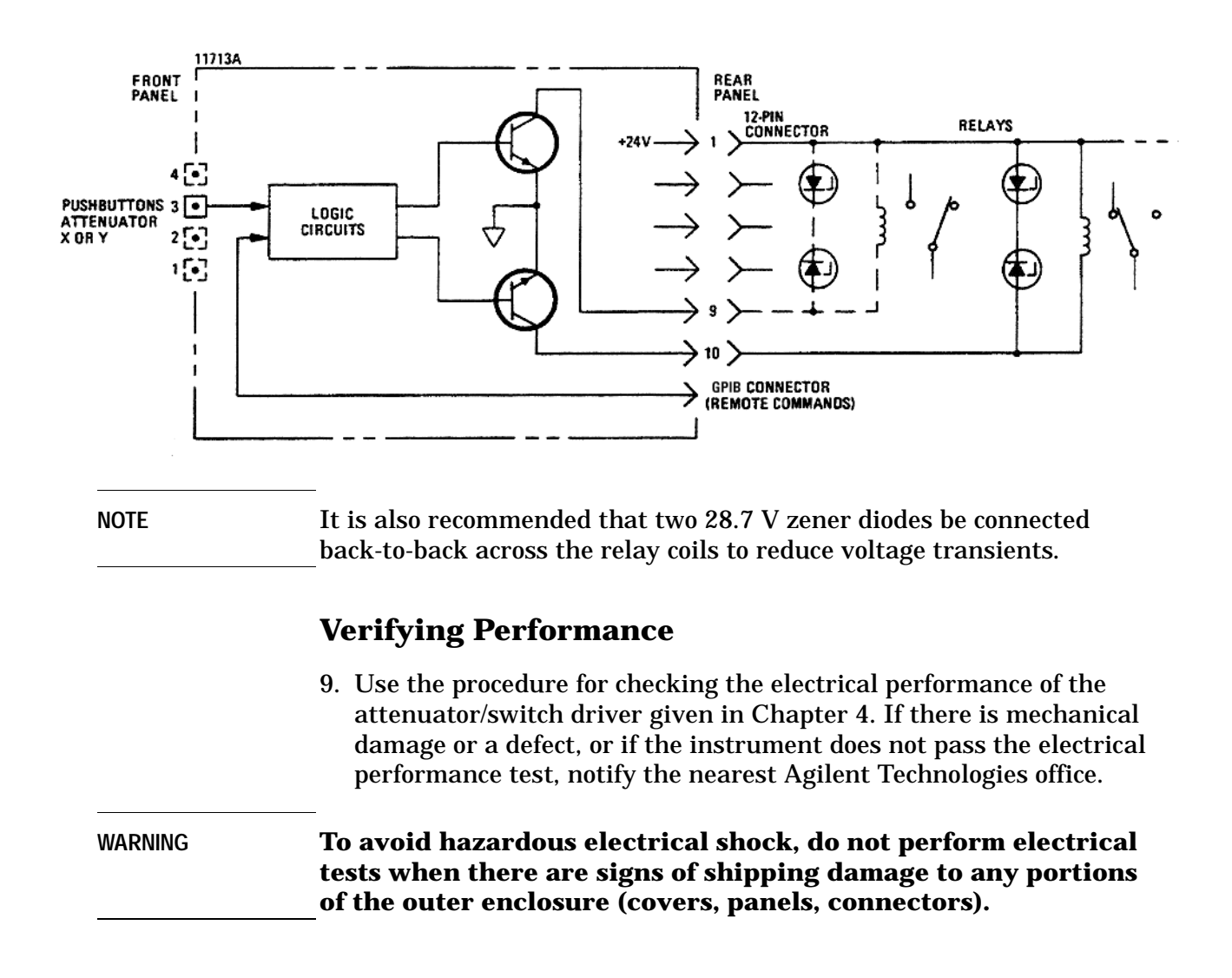

#### <span id="page-28-2"></span><span id="page-28-1"></span>*Figure 2-7 Relay Driving Circuit*

## **3 Specifications**

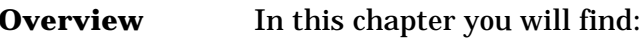

- <span id="page-29-0"></span>• Specifications which describe warranted performance standards
- Supplemental characteristics which are non-warranted parameters

## <span id="page-30-0"></span>**Specifications**

Specifications describe warranted performance over the temperature range 0 to +55 °C after one hour of continuous operation, unless otherwise noted.

<span id="page-30-1"></span>*Table 3-1 Specifications*

| <b>Drive Power Supply</b> |                                                                                                    |
|---------------------------|----------------------------------------------------------------------------------------------------|
| <b>Voltage</b>            | $+24 \pm 2.0$ Vdc                                                                                           |
| <b>Current</b>            | 1.3 A maximum peak for 1 second                                                                             |
|                           | 0.65 A maximum continuous current                                                                           |
|                           | Contact pairs 1 through 8, 9, and 0, maximum<br>current of 0.65 A continuous through one or all<br>contacts |

#### <span id="page-30-2"></span>**Supplemental Characteristics**

Supplemental characteristics are intended to provide useful information. They are typical but non-warranted performance parameters.

<span id="page-30-3"></span>*Table 3-2 Supplemental Characteristics*

| <b>Power</b>                    | 100 or 120 Vac, $+5\%$ , $-10\%$ at 48 to 440 Hz                       |  |
|---------------------------------|------------------------------------------------------------------------|--|
|                                 | 200 or 240 Vac, $+5\%$ , $-10\%$ at 48 to 66 Hz                        |  |
|                                 | 80 VA maximum                                                          |  |
| <b>Response Time</b>            | 10 μs maximum for contact pairs 1 through 8                            |  |
|                                 | 20 µs maximum for contact pairs 9 and 0                                |  |
| <b>Driver Life</b>              | > 2,000,000 switchings at maximum current for<br>contact pairs 9 and 0 |  |
| <b>Maximum Load Inductance</b>  | $500 \text{ mH}$                                                       |  |
| <b>Maximum Load Capacitance</b> | $< 0.01 \mu F$ for contact pairs 9 and 0                               |  |
| <b>Net Weight</b>               | 4.1 kg $(9 \text{ lbs})$                                               |  |
| <b>Dimensions</b>               | Height: 102 mm (4 inches including feet)                               |  |
|                                 | Rack height: 89 mm (3.5 inches, half-width<br>module)                  |  |
|                                 | Width: 213 mm (8.4 inches)                                             |  |
|                                 | Depth: 295 mm (11.6 inches)                                            |  |

# **4 Verification**

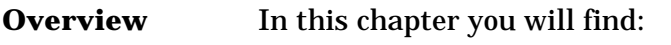

- <span id="page-31-0"></span>• Recommended test equipment
- How to verify local operation
- How to verify GPIB interface remote operation

## <span id="page-32-0"></span>**Recommended Test Equipment**

Recommended Test Table 4-1 lists the test equipment required for performance verification and Equipment troubleshooting. Equipment other than the recommended models can be used provided the minimum specifications are satisfied.

| <b>Instrument Type</b>   | <b>Critical Specifications</b> | $Usea$ |
|--------------------------|--------------------------------|--------|
| Digital voltmeter        | $0$ to $+30$ Vdc               |        |
| Attenuators (2 required) | Programmable, 4 sections       | P. T   |
| Switches (2 required)    | + 24 Vdc drive source          | P.T    |
| <b>Controller GPIB</b>   | <b>GPIB</b> compatible         | P.T    |

<span id="page-32-1"></span>*Table 4-1 Recommended Test Equipment*

a.  $P = Performance; T = Troubleshooting$ 

## <span id="page-33-0"></span>**Operator's Check for Local Operation**

This check tests initial driver turn-on and local operation.

Check that the following initial conditions are met before you proceed.

- ❏ Verify that driver power transformer primary is matched to the line voltage by the Line Voltage Selection Card.
- ❏ Check the driver power fuse for correct rating. Current fuse ratings for various line voltages are given on the line power module on rear panel.
- ❏ Connect the power cable to the power receptacle.

#### **Procedure**

1. Connect the equipment that is to be used in your application as shown below.

#### <span id="page-33-1"></span>*Figure 4-1 Local Operation Test Setup*

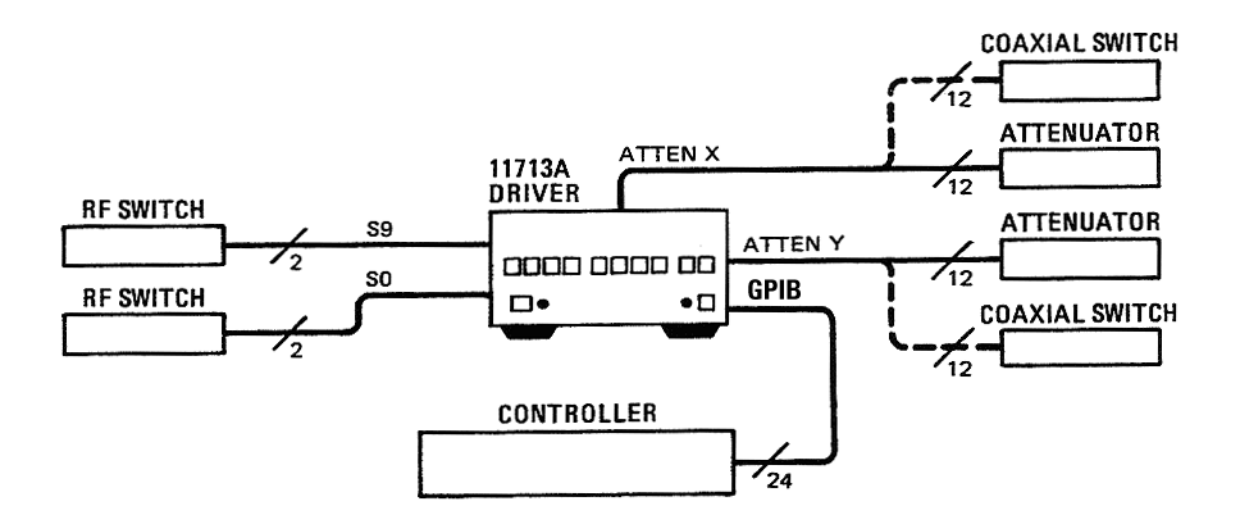

**Verification Operator's Check for Local Operation**

- 2. Press the LINE ON/OFF switch to ON. Switch should remain in the ON position and the green switch indicator LED should illuminate. All numbered pushbutton LEDs should be on and LOCAL LED should be on.
- 3. Depress the 10 numbered pushbuttons on the driver front panel. Each LED should alternate between off and on as each key is pressed.

In addition, if any equipment is connected (attenuators, relays, or switches), an audible click should be heard from the unit actuated. Pressing any numbered pushbutton should not cause any other pushbutton to change state.

## <span id="page-35-0"></span>**GPIB Interface Check for Remote Operation**

These procedures check the driver's ability to process the GPIB messages described in the GPIB Message Reference Table 4-1. The checks can be performed together or separately.

The validity of these checks are based on the following assumptions:

- The driver operates correctly with front panel control (that is, in local mode). This can be verified with the Local Operation check.
- The controller properly executes GPIB operation.
- The GPIB interface properly executes the controller's instructions.

If the driver appears to fail any of the GPIB checks, the validity of the above assumptions should be confirmed before servicing the driver.

If all of these checks are successful, the driver's GPIB interface is operating correctly. These procedures do not check all of the driver's program codes that can be executed. However, if the driver works correctly from the front panel, and the GPIB interface works correctly, there is a high probability that the driver will respond to all the program codes.

#### **Initial Setup**

Connect the driver to the controller with the GPIB cable as shown in the test setup below. The cable must remain connected for all tests.

#### <span id="page-35-1"></span>*Figure 4-2 GPIB Interface Check Test Setup*

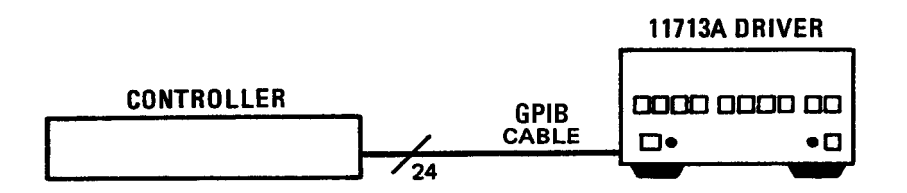
The select code of the controller's I/O is assumed to be 7. The address of the driver is assumed to be 28 (factory preset). This select code-address combination (728) is not necessary for these checks to be valid. If necessary, modify the program lines presented here with the appropriate combination for your instrument.

### **Remote Message**

This check assumes that the driver is in the local state. If the driver is in the remote state (front panel REMOTE light ON), switch the driver off and then on again.

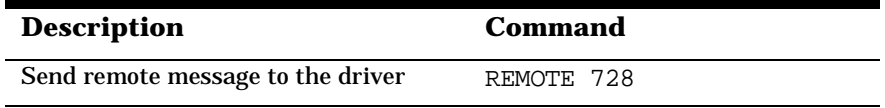

#### **Operator's Response**

Check that the driver's REMOTE light turns ON. If it does not, the driver failed to process the remote message.

### **Receiving the Message**

This check determines if the driver receives data messages. The driver must be in the remote state. Check that all front panel LEDs are ON except local when the driver first comes on and is set to the remote state.

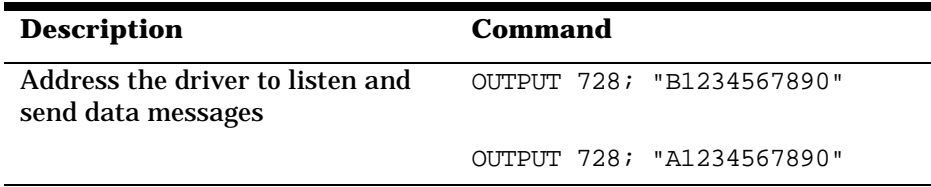

#### **Operator's Check**

After the first data message is sent, check that the front-panel LEDs are OFF. After the second data message is sent, check that the LEDs are ON. If not, the driver failed to process the data message.

#### **Local Lockout and Clear Lockout/ Set Local Messages**

This check requires the bus to be in the remote state. Check that the driver's REMOTE light is ON.

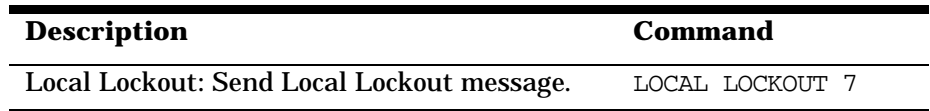

#### **Operator's Response**

Press the LOCAL key on the driver front panel. The REMOTE LED should remain ON. If not, the driver failed to process the Local Lockout message.

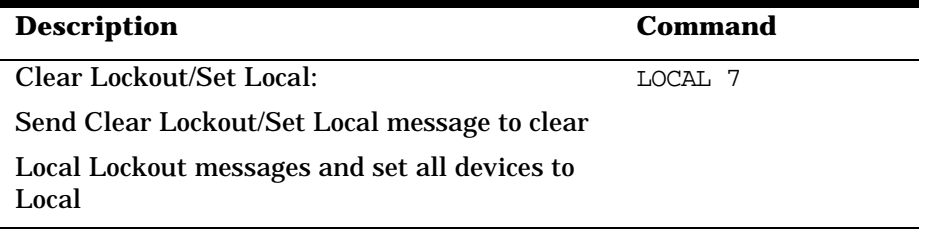

#### **Operator's Response**

Check that the LOCAL light is ON and REMOTE light is OFF. Press numbered pushbutton switches and check that switches change status (LEDs on and off). If not, the driver failed to process the Clear Lockout/Set Local message.

# **5 Local Operation**

**Overview** In this chapter you will find:

- Function and description of front panel controls, connectors, and indicators
- Function and description of rear panel controls, connectors, and indicators

Local Operation **Local Control**

# **Local Control**

Local control of the Agilent 11713A switch driver is accomplished manually from front panel pushbuttons.

Figure 5-1 and Figure 5-2 detail front and rear panel controls, connectors, and indicators.

#### *Figure 5-l Front Panel Features*

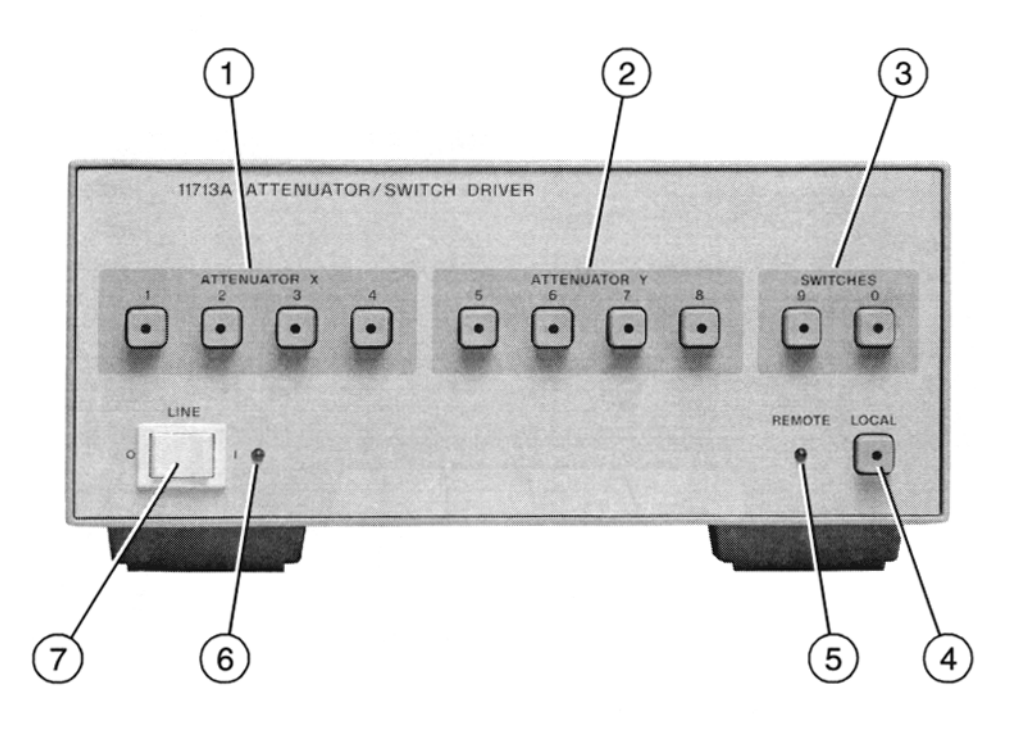

#### **[1] ATTENUATOR X [4] LOCAL**

**In the local mode, pushbutton switches 1, 2, 3, and 4 activate solid state switches (current sinks) to change the attenuation setting of an attenuator connected to the ATTEN X connector on the rear panel.**

#### **[2] ATTENUATOR Y**

**In the local mode, pushbutton switches 5, 6, 7, and 8 activate solid state switches (current sinks) to change the attenuation setting of an attenuator connected to the ATTEN Y connector on the rear panel.**

#### **[3] S9 A,B**

**In the local mode, Pushbutton switches 9 and 0 change the position of a coaxial switch connected to rear panel banana jacks S9 A, B and S0 A, B respective y.**

**Pushbutton switch that resets to the local mode when not in local lockout. LED turns on in LOCAL mode.**

#### **[5] REMOTE LED**

**When on, the remote LED indicates that the driver is in remote control.**

**[6] LINE ON LED When on, this LED indicates that power is applied to the attenuator/switch drives.**

**[7] LINE OFF/ON The line off/on button controls primary power**

Local Operation **Local Control**

#### *Figure 5-2 Rear Panel Features*

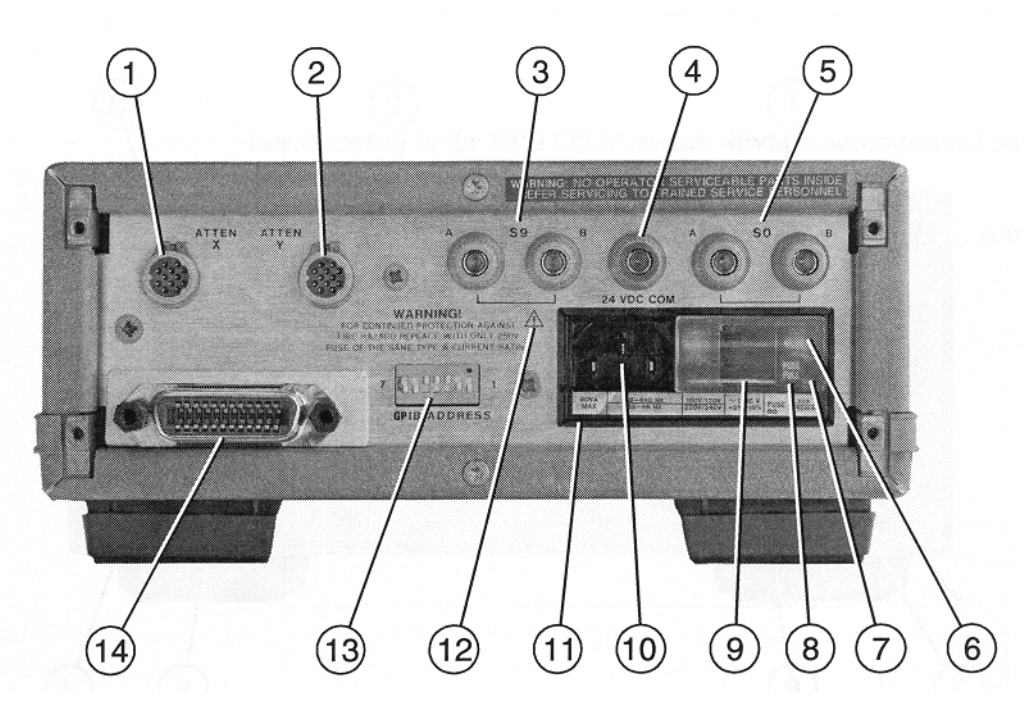

#### **[1] ATTEN X [8] Fuse**

**Connector to accept cable plug going to programmable attenuator X**

**[2] ATTEN Y**

**Connector to accept cable plug going to programmable attenuator Y [3] S9 A,B**

 **Banana jack connectors for hook up to the coaxial switches**

#### **[4] 24 Vdc**

**Banana jack connector provides the common connection for the +24 Vdc used to drive the coaxial switches.**

#### **[5] S0 A,B**

**Banana jack connectors for hook up to the coaxial switches**

#### **[6] Window**

**Safety interlock; fuse cannot be removed while power cable is connected to power receptacle**

#### **[7] Fuse Pull Handle [14] GPIB Connector**

**Mechanical interlock; fuse must be removed before extraction of Line Voltage Selection Card**

**1.25 A at 110/120 Vac; 750 mA at 220/240 Vac**

**[9] Line Voltage Selection Card Matches transformer primary to line voltage [10] Receptacle**

**Matches transformer primary to line voltage via power cable [11] Line Power Module Assembly**

**[12]**

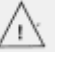

**This symbol is used to point out a necessary reference for the user.**

**[13] GPIB Address Switches to set the address of the driver (decimal 28 is factory preset)**

**The interface connector from a source device to a listening device for the remote mode of operation**

# **6 Remote Operation**

**Overview** In this chapter you will learn about:

- Remote programming capability of the attenuator/switch driver
- Function and use of GPIB commands in remote mode
- Programming information to set up desired level of attenuation

The driver can be operated remotely through the General Purpose Interface Bus (GPIB).

## **GPIB Compatibility**

Remote-only functions and all front panel functions (except the LINE switch) are programmable through the GPIB. The operator's interface check in Chapter 4, "Verification" provides a test of the GPIB to verify that the driver can function with each of the applicable bus messages. Table 6-1 summarizes the driver's GPIB capabilities in terms of the twelve bus messages.

#### **Remote Mode**

The driver accepts commands from the bus in the remote mode. In remote, its front panel controls are disabled (except for the LINE switch and the LOCAL pushbutton). The LOCAL pushbutton can be disabled by a local lockout command. The driver can be addressed to listen and when addressed to listen, the driver will respond to the following messages: Data, Remote, Local Lockout, and Clear Lockout/Set Local.

#### **Local-to-Remote Changes**

The driver switches to remote operation upon receipt of the Remote message. The Remote message has two parts:

- Remote enable bus control line (REN) set true
- Device listen address (MLA) received once (while REN is true)

The driver's outputs and all control settings remain unchanged with the Local-to-Remote transition. The REMOTE LED is ON when the driver is in the remote state.

#### **Local Mode**

In local, the driver's front-panel controls are fully operational and the instrument will respond to the Remote message. Whether addressed or not, it will also respond to the Local Lockout and Clear Lockout/Set Local messages.

#### **Remote-to-Local Changes**

The driver returns to local control upon receipt of the Clear Lockout/Set Local message (REN). If the driver is not in Local Lockout, it switches to local from remote when the front panel LOCAL key is pressed. With the remote-to-local transition, the driver's outputs remain unchanged.

#### **Local Lockout**

The local lockout condition disables the front panel LOCAL key so that pressing the LOCAL key will not return the driver to local mode. When local lockout is in effect, the driver is returned to local under program control.

(sending Clear Lockout/Set Local) or by turning the driver LINE switch OFF and ON. However, returning to local by switching to OFF and then ON, will defeat the purpose of local lockout and the system controller will lose control.

#### **Addressing**

The driver's listen address is set by the slide switches on the rear panel. Refer to "GPIB Addressing".

#### **Data Messages**

The state of the driver is controlled by data message on the GPIB. Data messages include the driver's GPIB program codes. The GPIB program codes contain information for programming the front panel functions (except for the LINE switch). The driver receives data messages when addressed to listen.

#### **Receiving the Data Message**

The driver responds to data messages when in remote and addressed to listen.

#### **Data Message Input Format**

The programming data string for the driver consists of a string of ASCII coded characters composed of one or both of the following fields:

[Adm] [Bdn]

where: A or  $a =$  general ON command; B or  $b =$  general OFF command

dm = any digits 0 through 9 (excluding dn)

 $dn =$  any digits 0 through 9 (excluding dm)

The driver responds to an alphanumeric data string such as "A12B34" when the driver is in the remote state and addressed to listen. (The alpha characters in the data string can be either upper or lower case).

The data string is further defined as follows:

Ax Bx Ay By A/B 9 A/B 0

where:  $Ax Bx = data string for ATTEN X$ 

(x can be none, one or more of the digits 1, 2, 3, or 4)

Ay By = data string for ATTEN Y

(x can be none, one or more of the digits 5, 6, 7, or 8)

Note that if Ax (Ay) uses a digit, then that digit may not be used in Bx (By).

A/B 9 = GPIB command for switch S9

 $A/B$  0 = GPIB command for switch S0

The data string contains the operation selected by the user (desired contact closure, value of attenuation, etc.). The coded command from the controller is converted by the driver into control voltages. The output control voltages drive the device and illuminate front panel lights that indicate the operation selected.

- ❏ Table 6-2 shows the relationship between each programming code and the effect it has on the output at each connector/pin.
- ❏ Table 6-3 shows the programming strings required to set up various three and four-section attenuators to the desired levels of attenuation.

#### **Program Execution Time**

The response time for the driver is defined as the time between data valid (DAV) changing from a high to a low and the output signal at the rear panel connector changing state. The switching speed of the Agilent Technologies programmable attenuators is 20 ms including 10 ms for the driver (ATTEN outputs). The switching speed for the RF switches is 20 to 50 ms plus 20 ms for the driver (S9 and S0 outputs).

#### **Sending the Data Message**

The driver does not have the capability of sending a data message.

#### **Receiving the Trigger Message**

The driver does not respond to the Trigger message.

#### **Receiving the Clear Message**

The remote message causes the driver to switch to the remote mode. The remote message has two parts: the remote enable (REN) and address-to-listen. The driver's outputs do not change with the local-to-remote transition. The REMOTE LED turns on when the driver is in remote mode.

#### **Receiving the Local Message**

The driver does not respond to the local message. When the driver is in Local Message remote mode, it can be returned to local mode with a Clear Lockout/Set Local message.

The front panel LOCAL key can also return the driver to local mode. However, pressing the LOCAL key might interrupt a data message to the driver. This would leave the driver in a state unknown to the controller. This situation would be undesirable and is avoided by setting the Local Lockout condition which disables the LOCAL key.

#### **Receiving the Local Lockout Message**

The LOCAL pushbutton switch is disabled with Local Lockout in effect. The driver is returned to local through program control by the controller.

#### NOTE The driver may also be returned to local by turning the driver LINE switch off and then on, but this defeats the purpose of the Local Lockout and the system controller loses control.

#### **Receiving the Clear Lockout/Set Local Message**

The system controller sends a Clear Lockout/Set Local message to clear the Local Lockout condition and return all devices to local. No instrument settings are changed when going from local lockout (remote control) to local control.

#### **Receiving the Pass Control Message**

The driver does not respond to the Pass Control message because it cannot act as a controller

#### **Sending the Require Service Message**

The driver cannot send a Require Service message.

#### **Sending the Status Byte Message**

The driver does not respond to a serial poll and as a result does not send the Status Bit message.

#### **Sending the Status Bit Message**

Table 6-1 summarizes the driver's GPIB capabilities in terms of the twelve bus messages.

Table 6-1 summarizes the driver's GPIB capabilities in terms of the twelve bus messages.

| <b>GPIB</b><br><b>Message</b>      | <b>Applicable</b>      | <b>Response</b>                                                                                                    | <b>Related</b><br><b>Commands</b> | <b>Interface</b><br><b>Functions</b> |
|------------------------------------|------------------------|----------------------------------------------------------------------------------------------------|-----------------------------------|--------------------------------------|
|                                    |                        |                                                                                                    | and                               |                                      |
|                                    |                        |                                                                                                    | <b>Controls<sup>a</sup></b>       |                                      |
| Data                               | yes                    | All front panel functions, except LINE<br>ON/OFF switch, are programmable. The<br>front panel REMOTE indicator turns on<br>when addressed.                                                                                                    |                                   | TO, L2, AH1,<br>SH <sub>0</sub>      |
| Data                               | No                     | The driver does not respond to the<br>trigger message                                                                                                    | <b>GET</b>                        | DT <sub>0</sub>                      |
| <b>Trigger</b>                     | No                     | The driver does not respond to the clear<br>message.                                                                                                    | DCL, SDC                          | DC <sub>0</sub>                      |
| Clear                              | No                     | The driver does not respond to the clear<br>message                                                                                                    | <b>REN</b>                        | RL1 <sup>b</sup>                     |
| Remote                             | Yes                    | The driver remote mode is enabled when<br>the REN bus line is true. However, R<br>remains in local (i.e, the front panel is<br>active) until it is addressed to listen the<br>first time. The output signal is<br>unchanged. The front panel REMOTE<br>indicator turns on when in remote mode. | <b>GTL</b>                        | RL1 <sup>b</sup>                     |
| Local                              | $\mathbf{N}\mathbf{o}$ | The driver does not respond to the Local<br>message. Refer to Clear Lockout/set<br>Local.                                                                                                    | <b>LLO</b>                        | $RL1^b$                              |
| <b>Local Lockout</b>               | Yes                    | LOCAL key is disabled. Only the<br>controller can return to the driver to<br>local.                                                                                                    | <b>REN</b>                        | RL1 <sup>b</sup>                     |
| Clear Lockout/<br><b>Set Local</b> | Yes                    | Driver goes to local and local lockout is<br>cleared when REN goes false.                                                                                                    |                                   | RL1 <sup>b</sup>                     |
| Pass<br>Control/Take<br>Control    | No                     | The driver has no controller capability                                                                                                    | <b>SRQ</b>                        | SR <sub>0</sub>                      |
| Require<br><b>Service</b>          | No                     | The driver does not respond to a serial<br>poll.                                                                                                    | SPE, SPD                          | T <sub>0</sub>                       |
| <b>Status Byte</b>                 | No                     | The driver does not respond to a parallel<br>poll.                                                                                                    |                                   | PP <sub>0</sub>                      |
| Abort                              | No                     | The driver stops listening                                                                                                    | <b>IFC</b>                        | T0,L2                                |

<span id="page-47-0"></span>*Table 6-1 GPIB Message Reference Table*

a. Commands, control lines and Interface functions are defined in IEEE Std 488 and ANSI Sid MC1.1. Knowledge of these might not be necessary if your controller's manual describes programming in terms of the twelve GPIB messages shown in the left column.

b. The driver does not have complete RU capability since it can not process the Go-To-Local (GTL) message.

Complete GPIB capability as defined in IEEE Std 488 and ANSI Std MC1.1 is:

SH0, AH1, T0, TE0, L2, LE0, DC0, DT0, RL1, C0, SR0, PP0.

Table 6-2 gives the relationship between each programming code and the effect it has on the output at each connector/pin.

| Front                         | <b>Connector</b> | Connector<br>Pin<br><b>Numbers</b> | <b>Command Result</b>     |                           |
|-------------------------------|------------------|------------------------------------|---------------------------|---------------------------|
| <b>Panel</b><br><b>Digits</b> |                  |                                    | $\boldsymbol{\mathsf{A}}$ | $\bf{B}$                  |
| $\mathbf{1}$                  | <b>ATTEN X</b>   | $\overline{5}$                     | $\overline{H}$            | $\overline{\text{L}}$     |
|                               |                  | $\bf 6$                            | $\mathbf{L}$              | $\boldsymbol{\mathrm{H}}$ |
| $\boldsymbol{2}$              |                  | $\overline{7}$                     | $\overline{H}$            | $\overline{L}$            |
|                               |                  | 8                                  | $\overline{L}$            | $\overline{H}$            |
| 3                             |                  | $\boldsymbol{9}$                   | $\overline{H}$            | $\mathbf{L}$              |
|                               |                  | 10                                 | $\Gamma$                  | $\overline{H}$            |
| $\overline{\mathbf{4}}$       |                  | $\overline{11}$                    | $\overline{H}$            | $\overline{L}$            |
|                               |                  | 12                                 | $\overline{L}$            | $\overline{H}$            |
| $\bf 5$                       | <b>ATTENY</b>    | ${\bf 5}$                          | $\overline{H}$            | $\overline{L}$            |
|                               |                  | $\bf 6$                            | $\overline{L}$            | $\overline{H}$            |
| $\bf 6$                       |                  | $\overline{7}$                     | $\overline{H}$            | $\overline{L}$            |
|                               |                  | 8                                  | $\overline{L}$            | H                         |
| 7                             |                  | $\boldsymbol{9}$                   | H                         | $\overline{L}$            |
|                               |                  | 10                                 | $\overline{\mathbf{L}}$   | $\overline{H}$            |
| 8                             |                  | 11                                 | $\overline{H}$            | $\overline{L}$            |
|                               |                  | 12                                 | $\overline{\mathbf{L}}$   | H                         |
| $\boldsymbol{9}$              | $\overline{S9}$  | $\mathbf A$                        |                           | $+24VB$                   |
|                               |                  |                                    |                           |                           |
|                               |                  | $\overline{B}$                     | $+24V$                    |                           |
|                               |                  |                                    |                           |                           |
| $\boldsymbol{0}$              | S <sub>0</sub>   | $\overline{A}$                     |                           | $+24$ V                   |
|                               |                  |                                    |                           |                           |
|                               |                  | $\bf{B}$                           | $+24\overline{V}$         |                           |
|                               |                  |                                    |                           |                           |

*Table 6-2 GPIB Control Statement Results*

H= Open (High)

L =Closed (Low)

=Connected to ground ÷

Table 6-3 shows the programming strings required to set up various three and four-section attenuators to the desired level of attenuation.

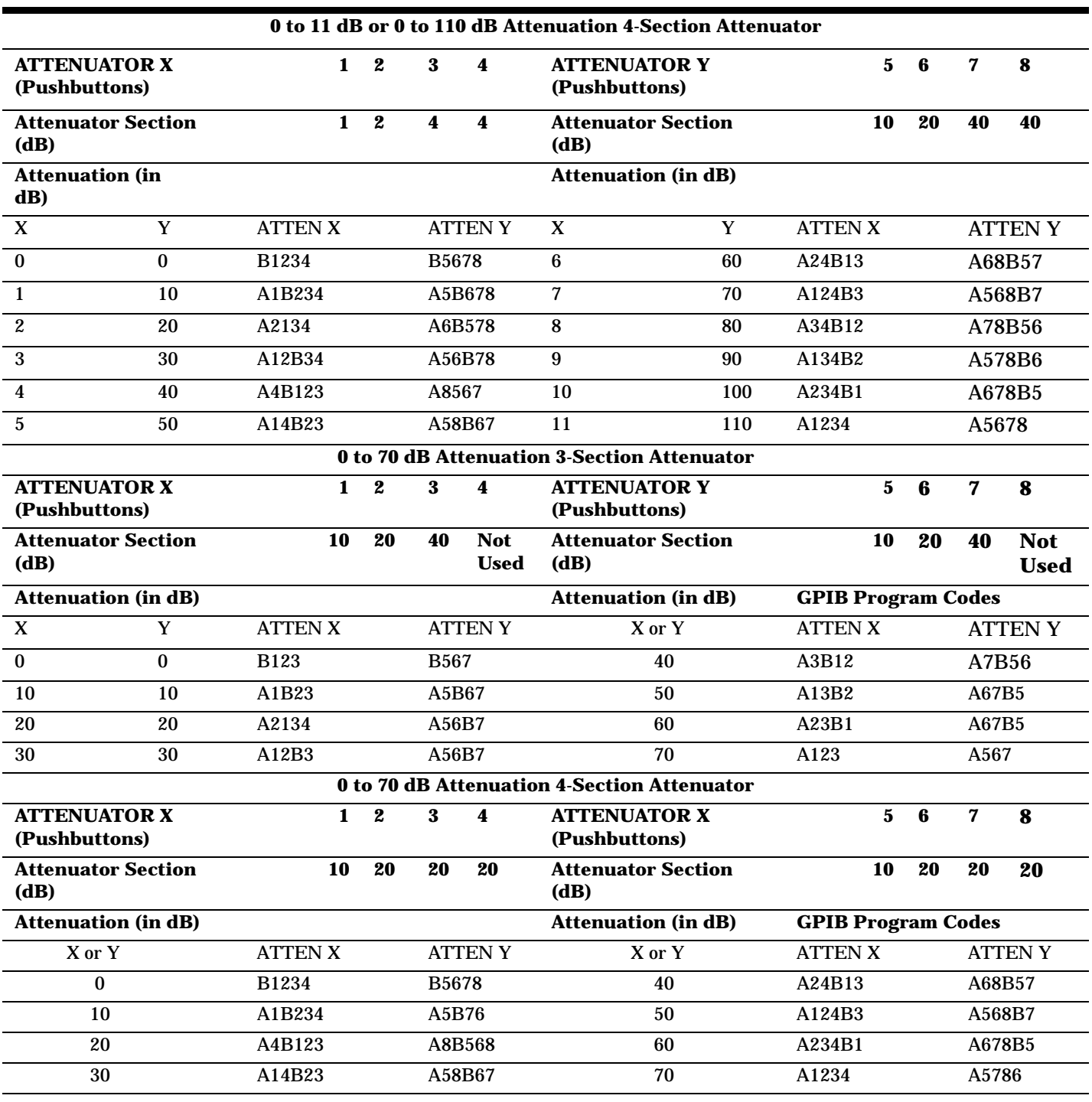

### *Table 6-3 Attenuation Levels and Corresponding Data Strings*

# **7 Replacing Major Assemblies**

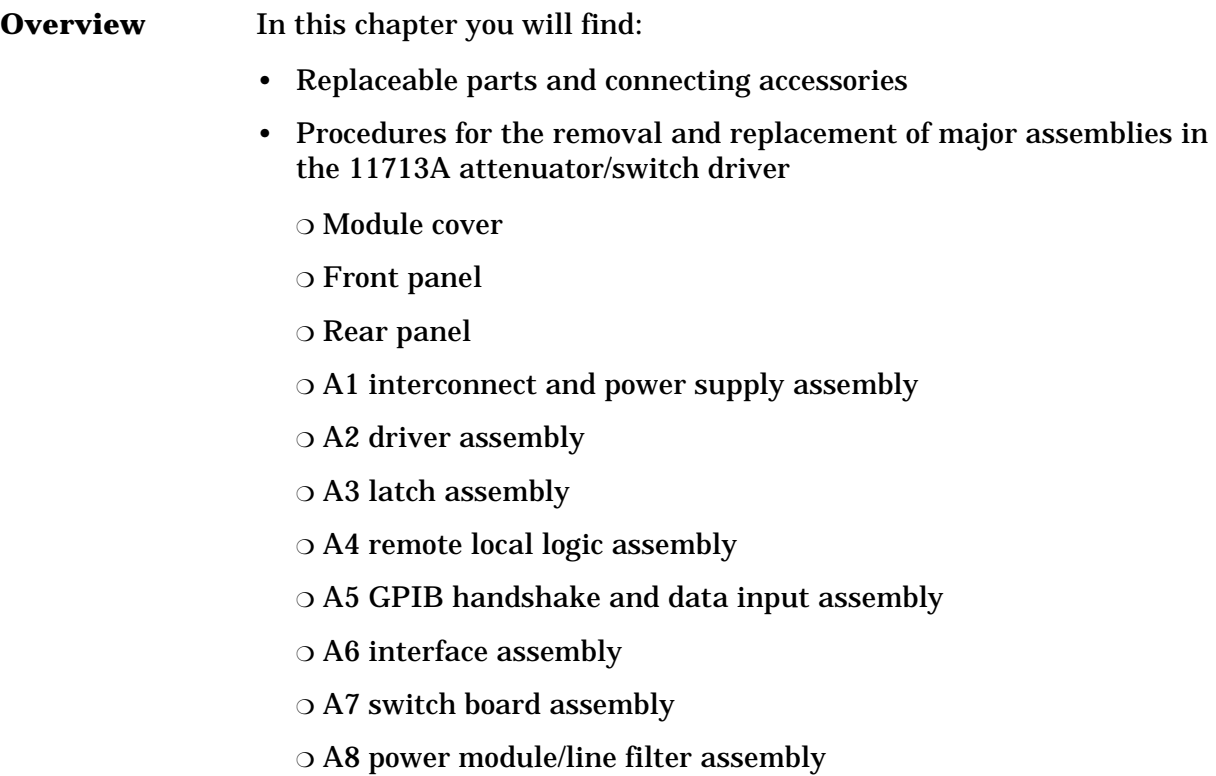

# **Replaceable Parts**

Table 7-1 lists the accessories that are supplied with the 11713A attenuator/switch driver. Other available accessories are listed in Table 1-3. For ordering information, refer to "Service and Support" on page v in the front matter of this manual.

*Table 7-1 Accessories Supplied*

| Item                                                                                         | <b>AgilentPart Number</b>          |
|----------------------------------------------------------------------------------------------|------------------------------------|
| Dual Viking connectors, 12-pin conductor, 60 inches long<br>(2)                              | 8120-2703                          |
| Line power cable                                                                             | Part number will vary <sup>a</sup> |
| 11713A Operating and Service Manual1                                                         | 1713-90023                         |
| a The nower cable is selected at the factory according to the voltage available in the coun- |                                    |

a. The power cable is selected at the factory according to the voltage available in the country of destination.

*Table 7-2 Line Fuse Part Numbers*

| Line Voltage                  | Line Fuse        | <b>Agilent Part Number</b> |
|-------------------------------|------------------|----------------------------|
| $100 \text{ V}/120 \text{ V}$ | Fast blow 1.25 A | 2110-0094                  |
| 220 V/240 V                   | Fast blow 750 mA | 2110-0063                  |

Major assemblies and cables of the 11713A attenuator/switch driver are listed below. For ordering information, refer to "Service and Support" on page v in the front matter of this manual

| <b>Assembly Reference Designator</b>      | <b>Agilent Part Number</b> |
|-------------------------------------------|----------------------------|
| A1 interconnect and power supply assembly | 11713-60012                |
| A2 driver assembly                        | 11713-60016                |
| A3 latch assembly                         | 11713-60003                |
| A4 remote local logic assembly            | 11713-60004                |
| A5 GPIB handshake data input assembly     | 11713-60014                |
| A6 interface assembly                     | 11713-60010                |
| A7 switch board assembly                  | 11713-60007                |
| A8 power module/line filter assembly      | 0960-0443                  |

*Table 7-3 Major Assemblies*

#### *Table 7-4 Major Cables*

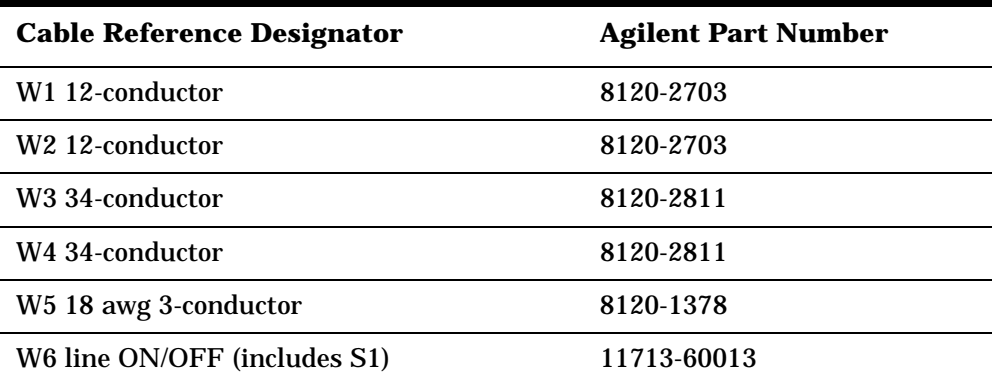

Replacing Major Assemblies **Replaceable Parts**

## *Table 7-5 Cabinet Parts*

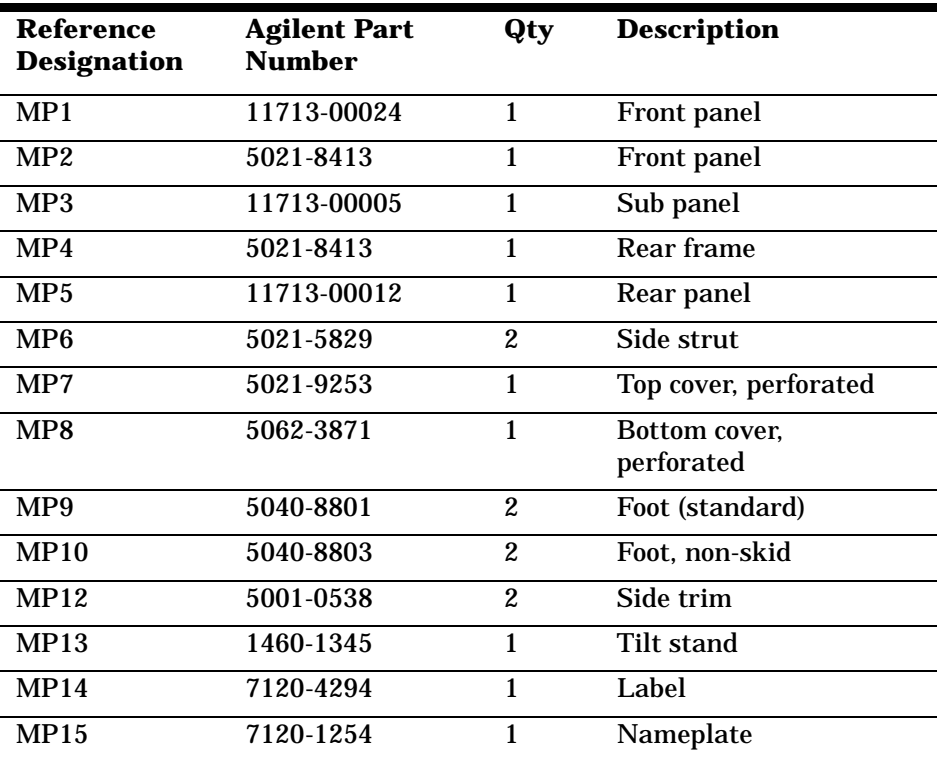

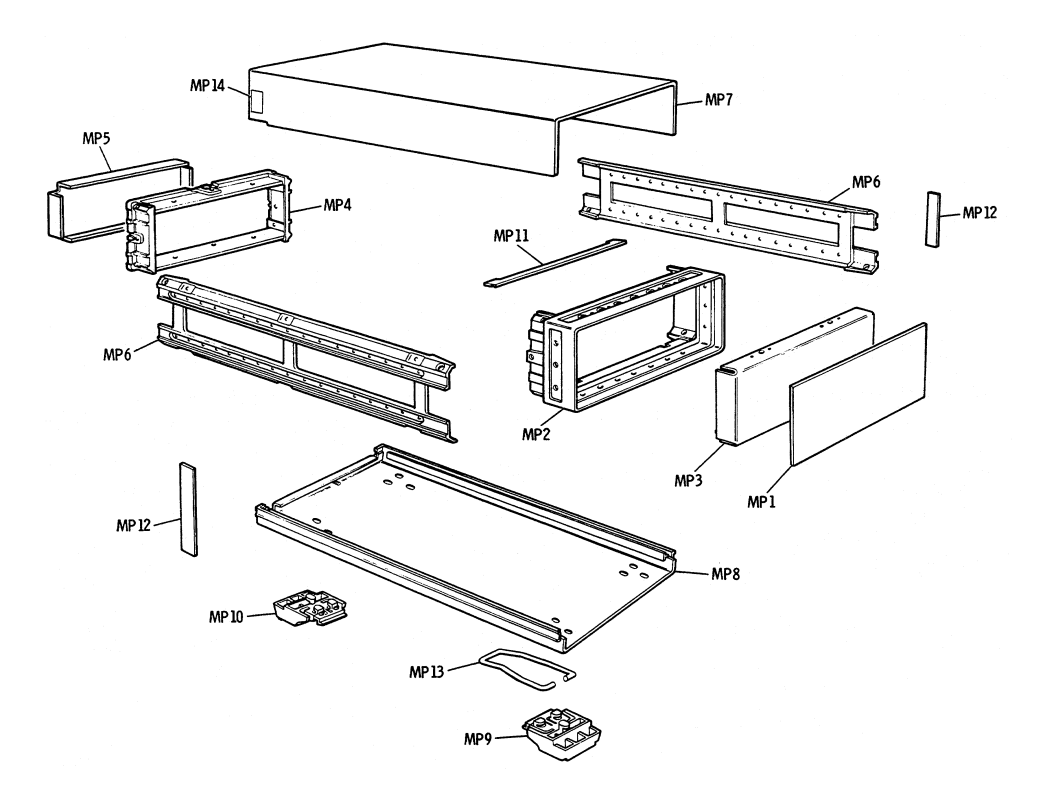

# **Module Cover Removal/Replacement**

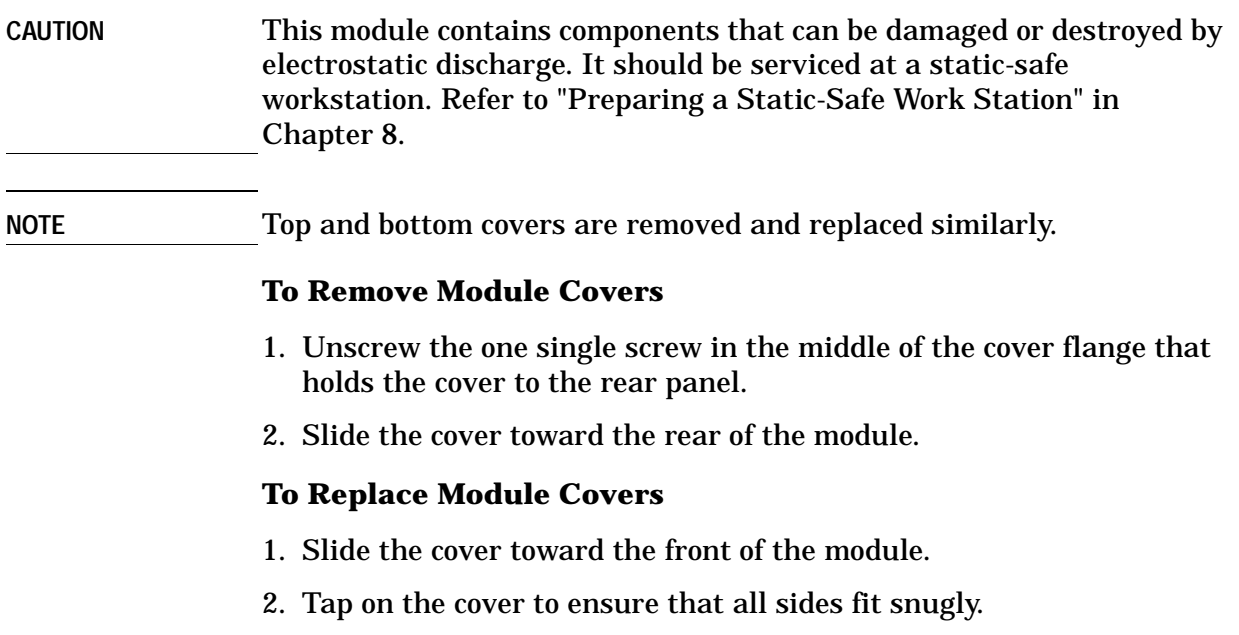

3. Tighten the holding screw at the rear flange.

# **Front Panel Removal/Replacement**

**CAUTION** This module contains components that can be damaged or destroyed by electrostatic discharge. It should be serviced at a static-safe workstation. Refer to "Preparing a Static-Safe Work Station" in Chapter 8.

#### **To Remove the Front Panel**

- 1. Remove the top and bottom covers. Refer to "Module Cover Removal/Replacement".
- 2. Remove the four corner screws that hold the front panel to the frame.
- 3. Disconnect the ribbon cable from the A1 interface/power supply assembly to the front panel.
- 4. Unscrew the five screws that hold the front panel board onto the front panel frame.

#### **To Replace the Front Panel**

- 1. Install the front panel board onto the front panel frame using five screws.
- 2. Connect the ribbon cable from the A1 interface/power supply assembly to the front panel
- 3. Use the four corner screws to secure the front panel board to the frame.
- 4. Replace the covers.

# **Rear Panel Removal/Replacement**

**CAUTION** This module contains components that can be damaged or destroyed by electrostatic discharge. It should be serviced at a static-safe workstation. Refer to "Preparing a Static-Safe Work Station" in Chapter 8.

#### **To Remove the Rear Panel**

- 1. Remove the top and bottom covers. Refer to "Module Cover Removal/Replacement".
- 2. Remove the two screws at the GPIB connector.
- 3. Remove the four comer screws that secure the rear panel to the module.
- 4. Disconnect the ribbon cable from the A1 interconnect/power supply assembly to the rear panel.
- 5. Separate the rear panel from the module.

#### **To Replace the Rear Panel**

- 1. Position the rear panel onto the rear-panel frame.
- 2. Connect the ribbon cable from the A1 interconnect/power supply assembly to the rear panel.
- 3. Secure the rear panel to the module with the four comer screws.
- 4. Replace the two screws at the GPIB connector.
- 5. Replace the top and bottom covers.

# **A1 Interconnect and Power Supply Assembly Removal/Replacement**

# **CAUTION** This module contains components that can be damaged or destroyed by electrostatic discharge. It should be serviced at a static-safe workstation. Refer to "Preparing a Static-Safe Work Station" in Chapter 8. **To Remove the A1 Interconnect/Power Supply Assembly** 1. Remove the top and bottom covers. Refer to "Module Cover Removal/Replacement". 2. Remove the front and the rear panel from the module. 3. Using their individual rings, pull the four boards, A2 driver, A3 latch, A4 remote local logic, and A5 GPIB assemblies from their sockets one at a time. 4. Disconnect both ribbon cables from the front and rear panels to the A1 interconnect/power supply assembly. 5. Disconnect the power transformer connector. 6. Remove the power transformer by removing the four mounting screws, nuts, and washers. 7. Unscrew the ten small screws and three large screws to separate the A1 interconnect/power supply assembly from its frame **To Replace the A1 Interconnect/Power Supply Assembly** 1. Replace the 3 large screws and the ten small screws that secure the assembly to the frame. 2. Replace the four long mounting screws with the corresponding nuts and washers to install the power transformer onto the board. 3. Connect the power transformer connector onto its matching connector. 4. Connect both ribbon cables from the A1 interconnect/power supply assembly to the front and rear panels. 5. Assemble the front and rear panel to the frame using four screws for each panel. 6. Install all four boards, A2 driver, A3 latch, A4 remote local logic, and A5 GPIB assemblies into their sockets. 7. Replace the module covers.

# **A2 Driver Assembly Removal/Replacement**

**CAUTION** This module contains components that can be damaged or destroyed by electrostatic discharge. It should be serviced at a static-safe workstation. Refer to "Preparing a Static-Safe Work Station" in Chapter 8

#### **To Remove the A2 Driver Assembly**

- 1. Remove the top cover.
- 2. With a strong upward motion, lift the red ring at the top edge of the A2 driver and remove the assembly.

#### **To Replace the A2 Driver Assembly**

- 1. Gently insert the board into the socket marked A2 with a vertical motion. Use balanced pressure from your thumbs to push the board into the socket.
- 2. Replace the top cover.

# **A3 Latch Assembly Removal/Replacement**

#### **CAUTION** This module contains components that can be damaged or destroyed by electrostatic discharge. It should be serviced at a static-safe workstation. Refer to "Preparing a Static-Safe Work Station" in Chapter 8.

#### **To Remove the A3 Latch Assembly**

- 1. Remove the top cover.
- 2. With a strong upward motion, lift the orange ring at the top edge of the A3 latch assembly.

#### **To Replace the A3 Latch Assembly**

- 1. Gently insert the board into the socket marked A3 latch assembly with a vertical motion. Apply balanced pressure with your thumbs to push the board into the socket.
- 2. Replace the top cover.

# **A4 Remote Local Logic Assembly Removal/Replacement**

**CAUTION** This module contains components that can be damaged or destroyed by electrostatic discharge. It should be serviced at a static-safe workstation. Refer to "Preparing a Static-Safe Work Station" in Chapter 8.

#### **To Remove the A4 Remote Local Logic Assembly**

- 1. Remove the top cover.
- 2. With a strong upward motion, lift the yellow ring at the top edge of the A4 remote local logic assembly

#### **To Replace the A4 Remote Local Logic Assembly**

- 1. Gently insert the board with a vertical motion into the socket marked A4 remote local logic assembly. Apply balanced pressure with your thumbs to push the board into the socket
- 2. Replace the top cover.

# **A5 GPIB Handshake Data Input Assembly Removal/Replacement**

**CAUTION** This module contains components that can be damaged or destroyed by electrostatic discharge. It should be serviced at a static-safe workstation. Refer to "Preparing a Static-Safe Work Station" in Chapter 8.

#### **To Remove the A5 GPIB Assembly**

- 1. Remove the top cover
- 2. With a strong upward motion, lift the green ring at the top edge of the A5 GPIB handshake data input assembly.

#### **To Replace the A5 GPIB Assembly**

- 1. Gently insert the board with a vertical motion into the socket marked A5 GPIB handshake data input assembly. Apply balanced pressure with your thumbs to push the board into the socket.
- 2. Replace the top cover

# **A6 Interface Assembly Removal/Replacement**

**CAUTION** This module contains components that can be damaged or destroyed by electrostatic discharge. It should be serviced at a static-safe workstation. Refer to "Preparing a Static-Safe Work Station" in Chapter 8.

#### **To Remove the A6 Interface Assembly**

- 1. Remove both covers. Unscrew one screw on each cover and then slide the cover toward the rear.
- 2. Disconnect the ribbon cable from the A1 interconnect assembly to the rear panel.
- 3. Remove the rear panel from the main frame by removing the four corner screws.
- 4. Remove the three screws that secure the A6 interface assembly.

#### **To Replace the A6 Interface Assembly**

- 1. Use the three screws to install the A6 interface assembly to the rear panel.
- 2. Assemble the rear panel to the main frame using the four corner screws.
- 3. Connect the ribbon cable from the rear panel to the A1 interconnect assembly.
- 4. Replace the module covers.

# **A7 Switch Board Assembly Removal/Replacement**

# **CAUTION** This module contains components that can be damaged or destroyed by electrostatic discharge. It should be serviced at a static-safe workstation. Refer to "Preparing a Static-Safe Work Station" in Chapter 8. **To Remove the A7 Switch Board Assembly** 1. Remove both covers. Unscrew one screw on each cover and then slide the cover toward the rear. 2. Disconnect the ribbon cable from the A1 interconnect assembly to the rear panel. 3. Remove the front panel from the main frame by removing the four corner screws. 4. Remove the five screws that secure the A7 switch assembly to the front panel and remove the board **To Replace the A7 Switch Board Assembly** 1. Replace the board using five screws to install it onto the front panel. 2. Assemble the front panel to the main frame using the four comer screws. 3. Connect the ribbon cable from the rear panel to the A1 interconnect assembly. 4. Replace the module cover.

# **A8 Power Supply/Line Filter Assembly Removal/Replacement**

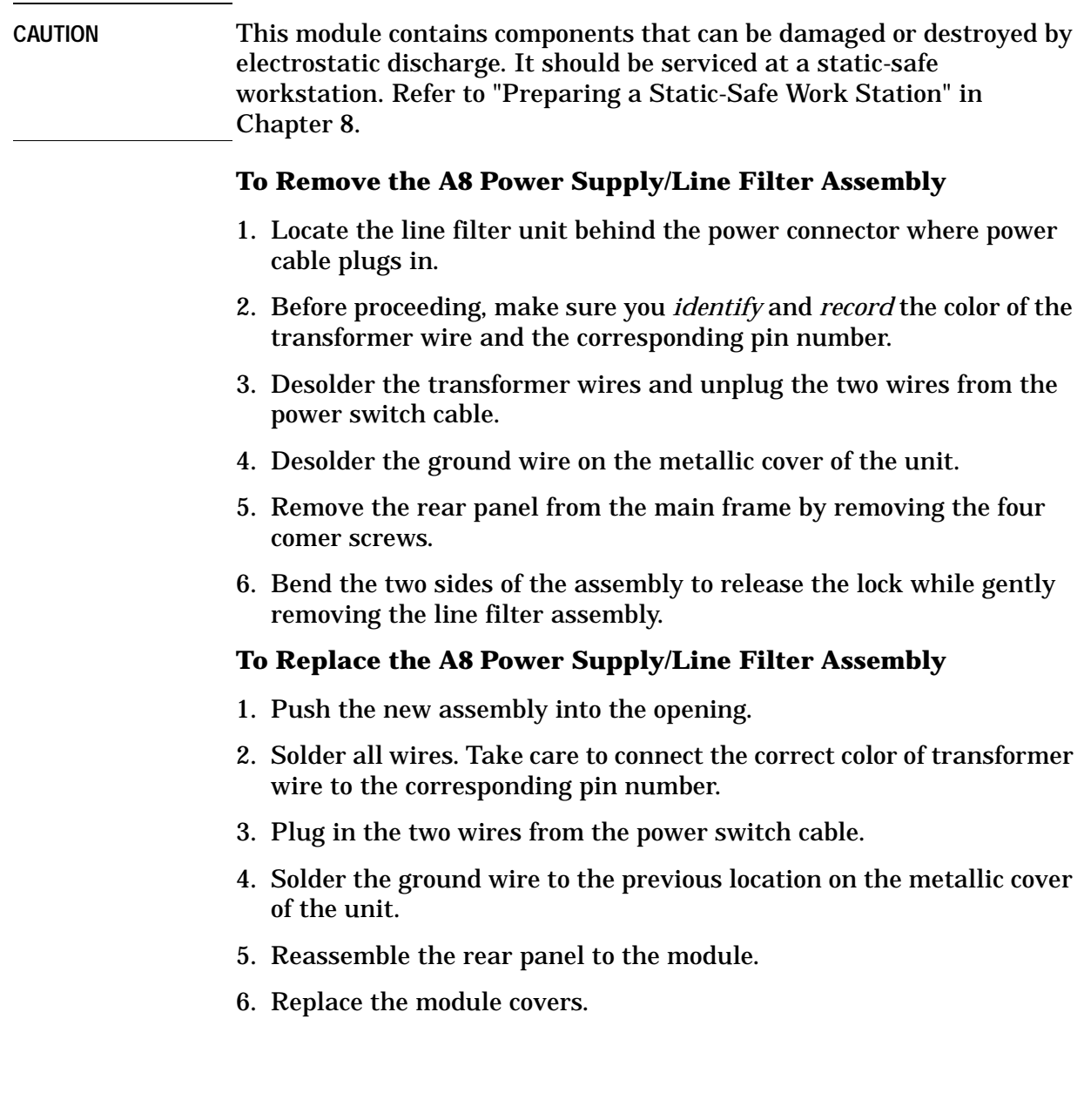

# **8 Servicing the Attenuator/Switch Driver**

**Overview** In this chapter you will find:

- How to prepare a static-safe work station
- How to replace the rear-panel fuse
- Troubleshooting hints for diagnosing common problems
- Assembly level troubleshooting

# **Preparing a Static-Safe Workstation**

Electrostatic discharge (ESD) can damage or destroy electronic components. All work performed on assemblies consisting of electronic components should be done at a static-safe workstation.

An example of a static-safe work station is shown below using two types of ESD protection:

- ❍ conductive table mat and wrist strap combination, and
- ❍ conductive floor mat and heel strap combination

These methods may be used together or separately. A list of static-safe accessories and their part numbers is given on the following page.

*Figure 8-1 Static-Safe Work Station*

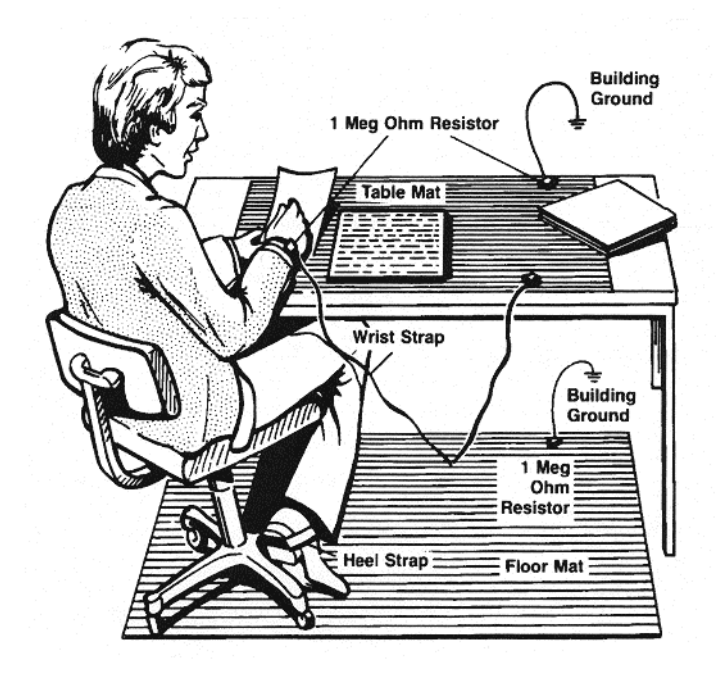

### **Reducing ESD Damage**

To help reduce the amount of ESD damage that occurs during installation, testing, or servicing instruments use the following guidelines:

- Be sure that all instruments are properly earth-grounded to prevent buildup of static charge.
- Personnel should be grounded with a resistor-isolated wrist strap before touching the center pin of any connector and before removing any assembly from the instrument.
- Before connecting any coaxial cable to an instrument connector for the first time each day, momentarily ground the center and outer conductor of the cable.
- Handle all PC board assemblies and electronic components only at static-safe work stations.
- Store or transport PC board assemblies and electronic components only in static-shielding containers.
- PC board assembly edge-connector contacts may be cleaned by using a lintfree cloth with a solution of 80% electronics-grade isopropyl alcohol and 20% deionized water. This should be performed at a static-safe work station.

| <b>Agilent Part Number</b> | <b>Description</b>                                                                                                    |
|----------------------------|----------------------------------------------------------------------------------------------------|
| 9300-0797                  | Set includes:                                                                                                    |
|                            | 3M static control mat 0.6 m x 1.2 m $(2 \text{ ft } x 4 \text{ ft})$ and 4.6 m<br>(115 ft) ground wire (The wrist-strap and wrist-strap cord<br>are not included. They must be ordered separately) |
| 9300-0865                  | Ground wire, $4.6$ m $(15 \text{ ft})$                                                                                                    |
| 9300-0980                  | Wrist-strap cord 1.5 m (5 ft)                                                                                                    |
| 9300-1367                  | Wrist-strap, color black, stainless steel, without cord, has<br>four adjustable links and a 7-mm post-type connection.                                                                             |
| 9300-1308                  | ESD heel-strap (reusable 6 to 12 months)                                                                                                    |

*Table 8-1 Static-Safe ESD Accessories*

Order the above by calling any Agilent Technologies Sales and Service Office.

# **Maintenance and Adjustments**

#### **Fuse Removal/Replacement**

User maintenance is limited to replacement of the rear panel fuse. The main ac line fuse is located on the rear panel in the line power module.

Use the following procedure to remove the fuse. Refer to Figure 3-2.

- 1. Remove the line power cable from its jack.
- 2. Open the cover door of the line power module.
- 3. Push the fuse-pull lever to the left and remove the fuse.
- 4. Replace the fuse with one of the correct rating and type for your selected input ac line voltage. Fuse ratings for line voltages are indicated below the power module.

**WARNING** Be sure to select the correct fuse rating for the selected line voltage. Do not use repaired fuses or short circuited fuse-holders. To do so could cause a shock or fire hazard.

## **Adjustments**

The 11713A attenuator/switch driver has no internal electrical or mechanical adjustments.

# **Troubleshooting**

### **Isolating a Malfunction**

Use the following procedure to help you isolate a malfunction.

- ❏ Recommended test equipment for troubleshooting is listed in Table 4-1.
- ❏ Figure 8-2 and Figure 8-3 identify the assemblies and test points specified in the steps below.

#### **Procedure**

- 1. Remove the switch driver top cover. Refer to "Module Cover Removal/Replacement".
- 2. Turn on the driver and verify that the proper power up status is reached. The driver should come up in local with all pushbutton LEDs on, which corresponds to the maximum attenuation settings.
- 3. Measure the voltages at A1TP1 and A1TP2

 $TP1 = +5.0 \pm 0.5$  Vdc

 $TP2 = +24.0 \pm 1.0$  Vdc

- 4. Verify that the  $+ 24.0 \pm 1.0$  Vdc is present at the rear panel red banana jack.
- 5. If an attenuator or switch buzzes when actuated by the front panel pushbutton, the output transistor may be shorted, or one of the protection diodes may be shorted.
- 6. If one of the pushbutton LEDs does not light, determine if the pushbutton is operational by checking to see if the circuitry drives an attenuator or switch properly. If the switching click of the relay in the attenuator or switch can be heard, only the LED may be defective.
- 7. Check the driver in full local operation before testing in remote operation.

If a pushbutton does not actuate an attenuator section or change the position of a coaxial switch, do the following:

- a. Check the output pulses of the A7 switch board assembly either at the A7 outputs or on the multiplexer inputs of the A4 remote local logic assembly.
- b. If the pulses are present when the corresponding front panel button is pushed, check the output of the A4 multiplexers. Verify that the multiplexers are in local mode of operation.
- c. Verify that the pulse reaches the clock input of A3 latch assembly driver assembly storage register flip-flops. Verify that the Q and NQ outputs change state as the corresponding pushbutton is exercised.
- d. Measure input and output levels of inverting drivers on the A2 driver assembly.
- e. If all logic levels up to the Darlington transistors operate, check for shorted or open Darlington transistors. For proper operation the voltage across the series base resistor to the Darlington transistors should be greater than or equal to 0.5 Vdc when the transistor is on.
- 8. To check the driver in remote operation with no external loads connected, use an appropriate controller program to execute the following commands.

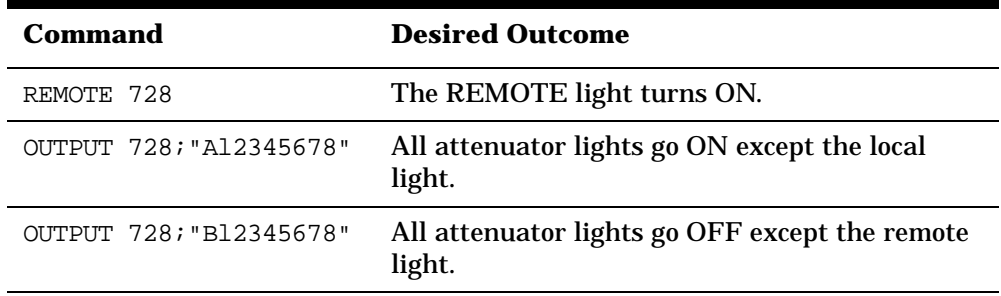

**NOTE** The default address 728 is set at the factory. If you are using a different address number, replace 728 in the commands above with the appropriate address of your instrument. Refer to "GPIB Addressing".

## **Parts Identification**

Figure 8-2 and Figure 8-3 identify the location of the following assemblies and parts referred to in troubleshooting procedures.

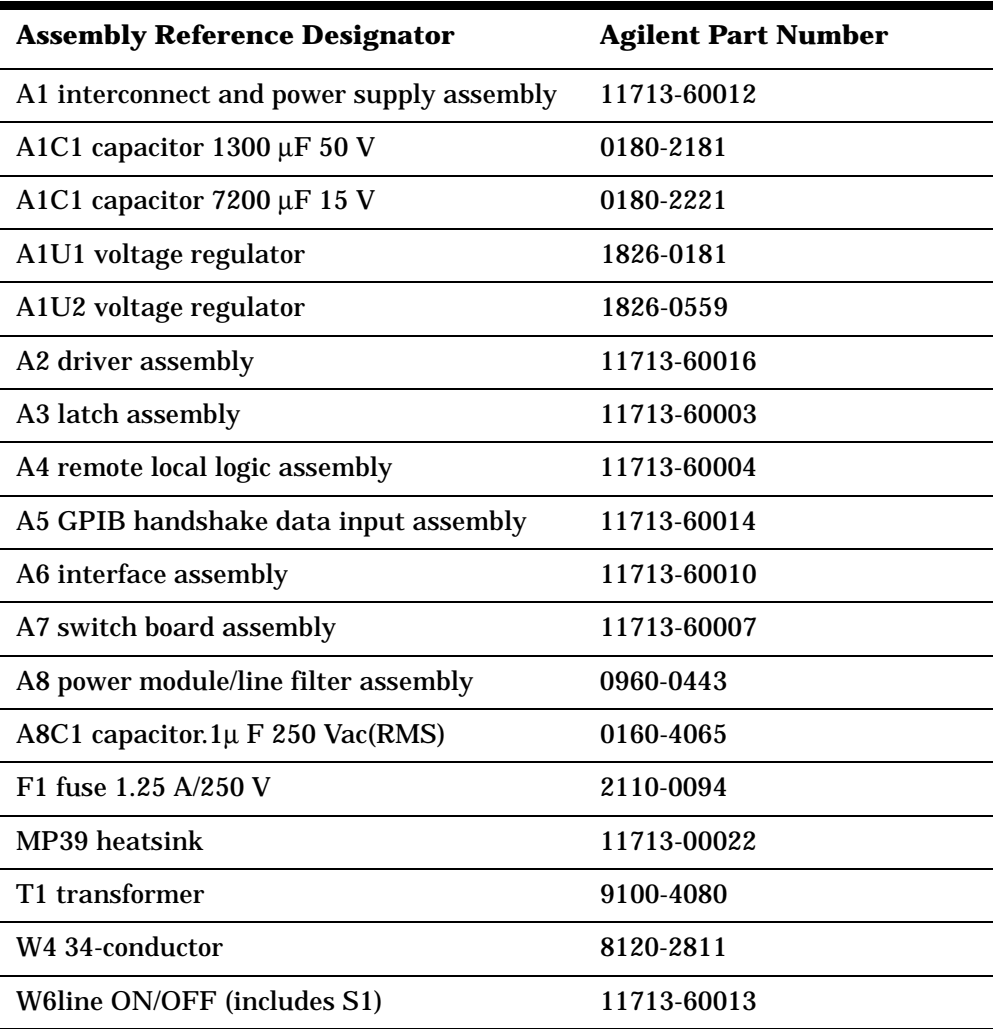
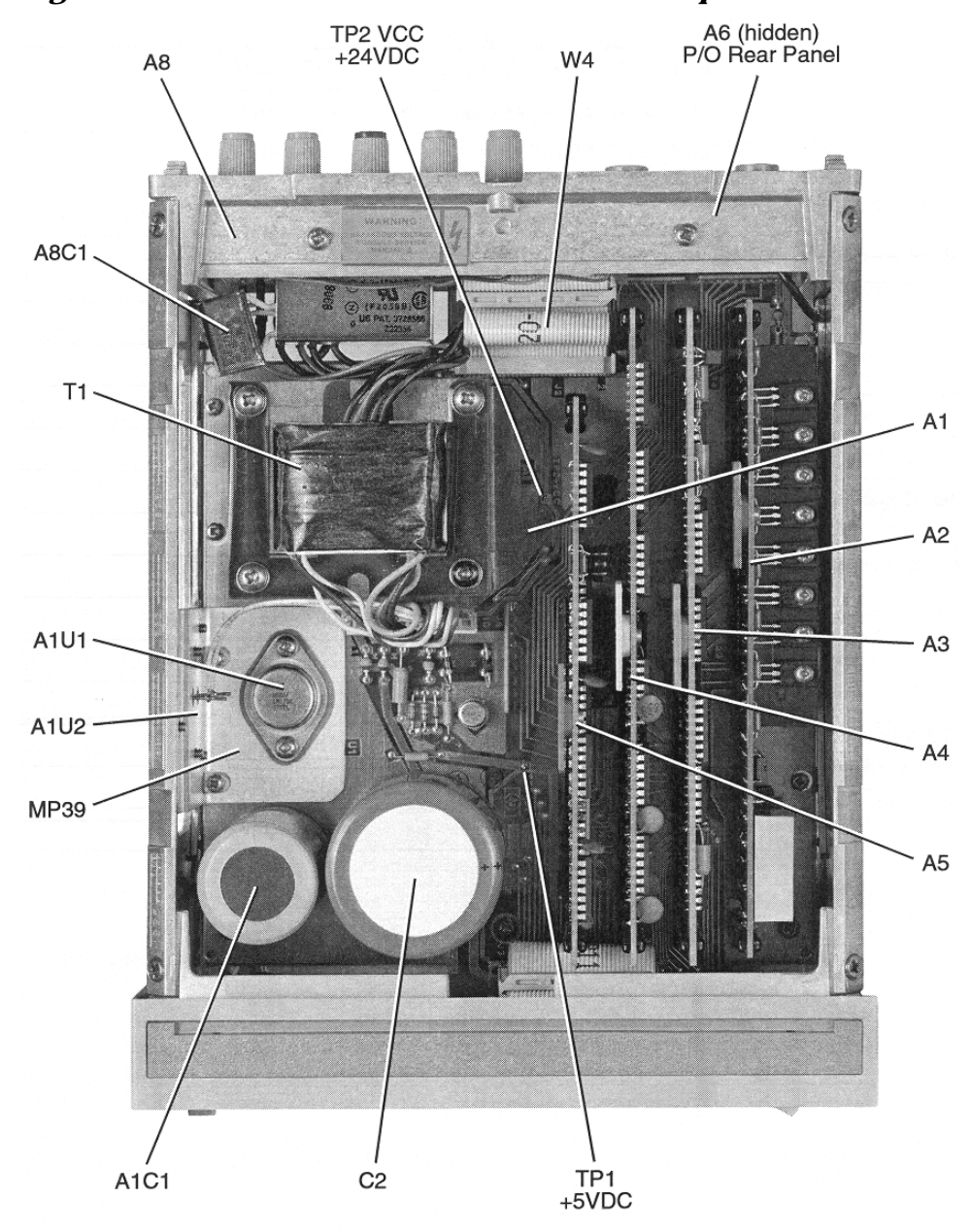

*Figure 8-2 11713A Attenuator/Switch Driver Top Cover Removed*

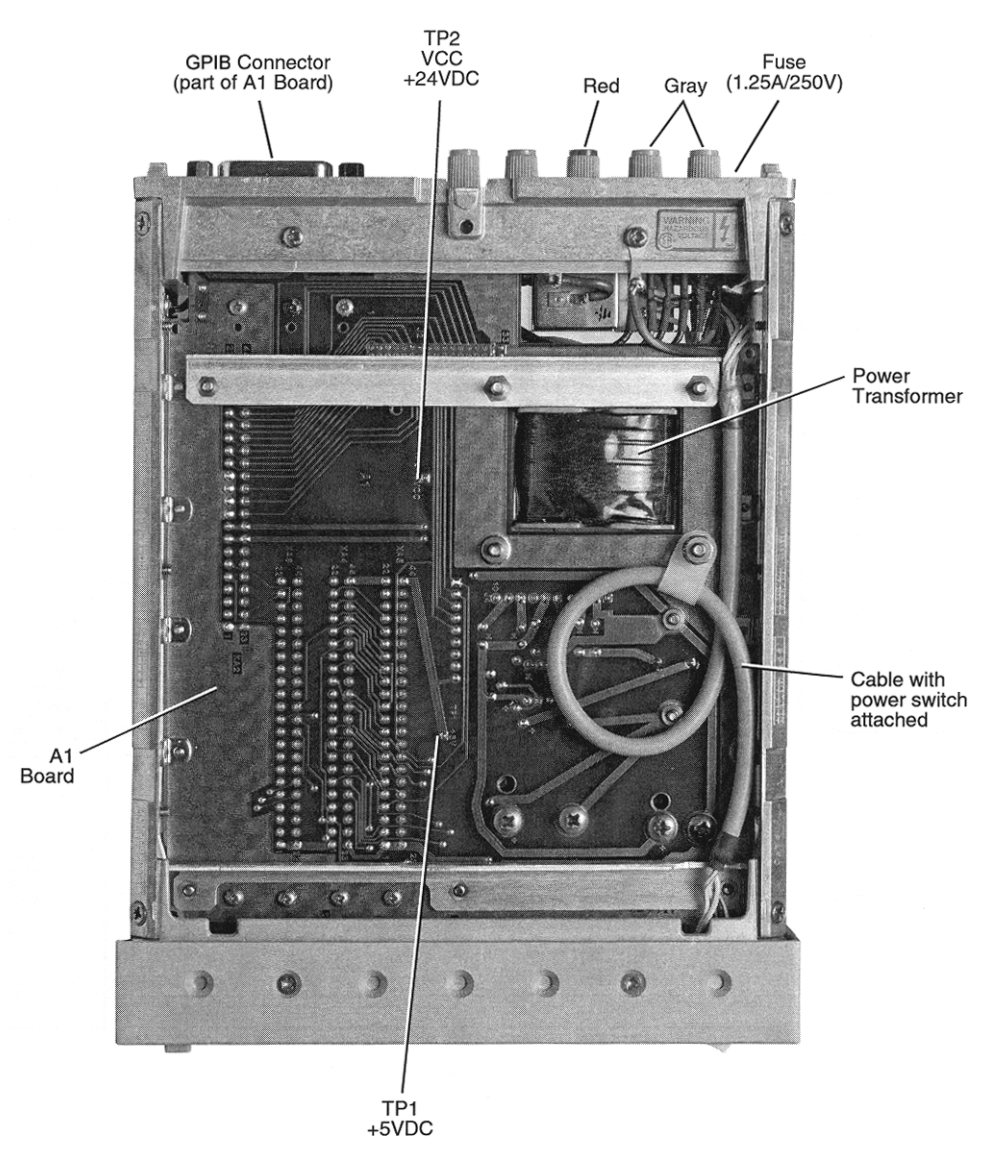

*Figure 8-3 11713A Attenuator Switch Driver Bottom Cover Removed*

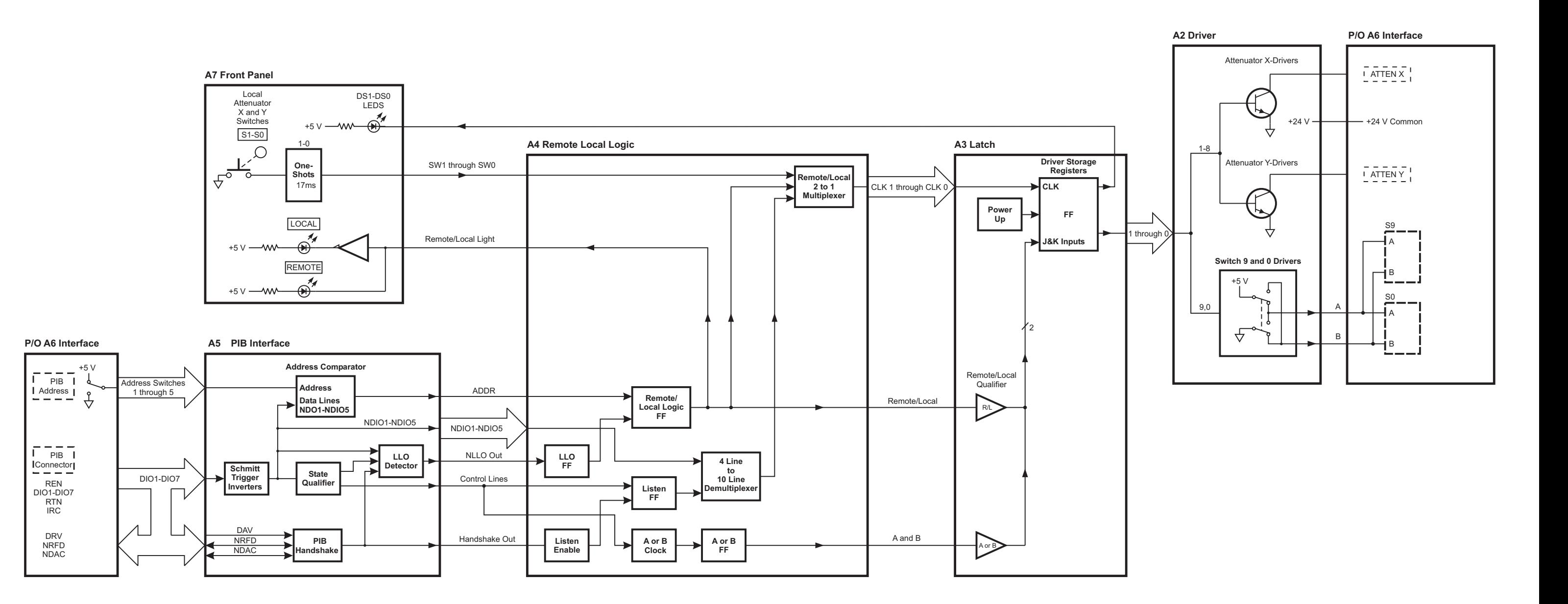

au401a Agi<mark>lent Technologies (Agilent Technologies Agilent Technologies Agilent Technologies Agilent Technologies Agilent Technologies (Agilent Technologies Agilent Technologies Agilent Technologies Agilent Technologies Ag</mark>

## **Troubleshooting the A1 Interconnect Assembly**

The A1 interconnect assembly contains the power supply and connectors for other major assemblies.

#### **To Troubleshoot the A1 Interconnect Assembl**y

- 1. Pull out the A2 driver, A3 latch, A4 remote local logic, and A5 GPIB board assemblies.
- 2. Turn the power on, and measure the voltage at TP1 on the A1 interconnect assembly.  $5 \text{ Vdc} \pm 5\%$  should be present.
- 3. Measure the voltage at TP2. 24 Vdc.± 5% should be present.
- 4. If either voltage is not acceptable, disconnect both ribbon cables to the front and rear panels and remeasure the voltages at TP1 and TP2.
- 5. If the voltages at the test points are still unacceptable, replace the Al interconnect assembly.

#### **Assembly Overview**

The power supply is enabled when the LINE ON/OFF switch is set to the ON position. The power supply provides +5 Vdc for the logic circuits, and +24 Vdc at 0.650 amperes continuous to drive attenuators, relays, or switches connected to the driver.

A "crowbar" circuit is incorporated that causes the primary line fuse to blow if the ac input voltage exceeds the ratings on the power mains fine module.

In addition, the Al interconnect assembly provides GPIB lines level shifting to meet the IEEE specifications for a listener device.

## **Troubleshooting the A2 Driver Assembly**

The A2 driver assembly is controlled by inputs from the A3 latch assembly which is clocked by either the A7 front panel switches or from the GPIB through the A4 remote local logic assembly.

#### **To Troubleshoot the A2 Driver Assembly**

- 1. To determine the problem board assembly, test them in the following sequence: A1 interconnect, A7 switch, A5 GPIB, A4 remote local logic, A3 latch, and A2 driver.
- 2. If all the other board assemblies are in working condition, do the following:
	- a. Turn the power off.
	- b. Open the top cover.
	- c. Pull out the A2 driver assembly and check the board and its socket for damage.
	- d. Reinstall the board carefully.
	- e. Switch the power on.
	- f. Manually press the attenuator buttons several times. The light should come on/off each time that a button is activated.
- 3. If the manual verification is satisfactory, check the computer-controlled remote operation by sending these commands.

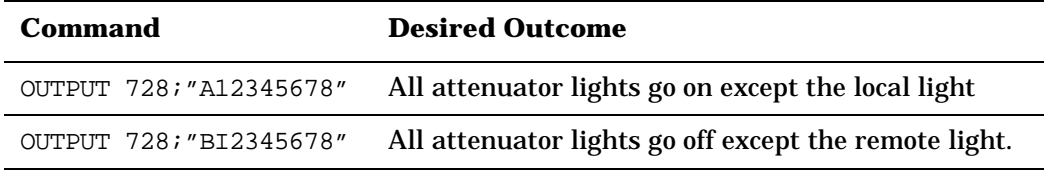

- 4. If the response s satisfactory, the A2 drive assembly should be operational.
- 5. If the response is unsatisfactory, check the other assemblies first before you decide to replace the A2 driver assembly.

### **Assembly Overview**

The A2 driver assembly contains eight pairs of driver transistors and two driver relays.

One transistor of each pair, for example, Q9 and Q18, is in saturation while the other transistor is in cutoff. The saturated transistor sinks current from the + 24 Vdc supply through the load connected to the rear panel of the driver and returns it to ground. The open collector outputs are protected against spikes from inductive loads with clamp diodes to both ground and the  $+ 24$  Vdc supply. The driver transistors each have a metal tab that is attached to a common heat sink.

The relays K1 and K2 provide reversible polarity for ground and  $+24$ Vdc necessary to drive switches. The relay contacts are also protected against spikes from inductive loads.

# **Troubleshooting the A3 Latch Assembly**

The A3 latch assembly contains 10 J-K flip-flops and a power-up circuit.

#### **To Troubleshoot the A3 Latch Assembly**

- 1. If any of the following conditions cannot be met, replace the A3 latch assembly.
	- a. Turn the power off and then turn it on again. All attenuator lights and the local light should be on.
	- b. Press each attenuator switch. Only the corresponding light should turn off. No other light should flicker or change status.
	- c. Send a remote command to turn the attenuators off and then on. All attenuators should come on.
	- d. Send a remote command to individually control each light OFF/ON. Only the corresponding light should turn off. No other fight should flicker or change status.
- 2. If these tests are inconclusive, test the Al interconnect, A7 switch, AS GPIB, and A4 remote local logic board assemblies in this sequence before replacing the A3 latch assembly.

#### **Assembly Overview**

When the driver is in the local mode, the J and K inputs to all ten flip-flops are in the logic high state. The flip-flops then operate as "toggle" flip-flops and respond to the front panel pushbuttons. The pushbuttons function as clock pulses for the flip-flops.

In the remote state, the A4 assembly A or B flip-flop controls the J, K inputs. In the A state, the J inputs are in the logic low state and the K inputs are logic high.

The decoder on the A4 assembly generates the clock pulses for each flip-flop. In the A state, flip-flops 1 through 10 are set so the  $Q = 1$  and  $NQ = 0$ . In the B state J inputs = 1 and K inputs = 0. Clock impulses from the decoder set flip-flops 1 through 10 on the negative edge as commanded by the bus.

The power-up circuit sets the state of all flip-flops so that the instrument powers up in the local state and with all switches set to the A (LEDs on) condition. Any attenuators connected to the driver are set to maximum attenuation on power up.

## **Troubleshooting the A4 Local Logic Assembly**

The A4 local logic assembly contains a remote/local flip-flop, an A or B flip-flop, a four-line to ten-line decoder, a local lockout flip-flop, listen flip-flop, 10 two-line to one-line multiplexers, and the required circuitry to generate a clock signal to control the operation of the four- to ten-line decoder.

To Troubleshoot the A4 Local Logic Assembly

- 1. Make sure that the A3 latch, A5 GPIB, and A7 switch board assemblies are functioning properly before troubleshooting the A4 local logic assembly.
- 2. If any of the following conditions cannot be met, replace the A4 local logic assembly.
	- a. Turn the driver off and then on. The local light should be on. The local light should be on.
	- b. To check the driver in remote operation, use an appropriate controller to execute the following commands.

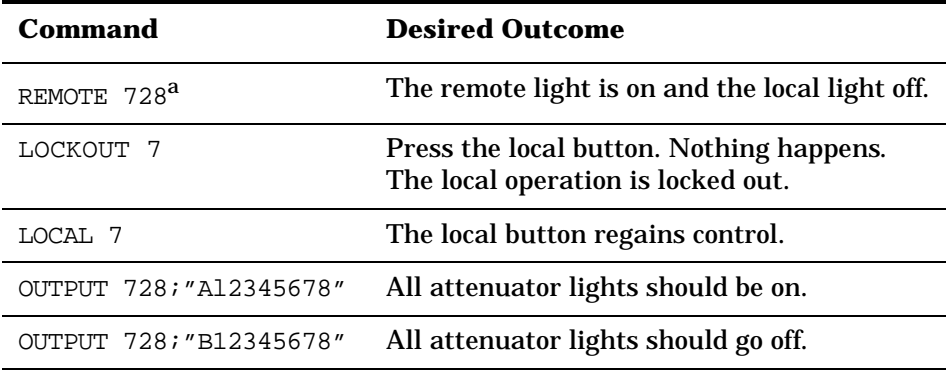

a. Factory preset GPIB address

#### **Assembly Overview**

The remote/local flip-flop is programmed through the GPIB circuitry on the A5 handshake and data input assembly. If the local lockout flip-flop is set to a high, the remote local flip-flop cannot be set to local via the A7 front panel LOCAL pushbutton. In all other cases the A7 local pushbutton will set the instrument to local.

In local operation, the 10 two-line to one-line multiplexers are set to propagate and invert the outputs of the monostable multivibrators from the A7 front panel assembly. The outputs become the clocks for the A3 latch assembly flip-flops. Bus commands determine the state of the A or B flip-flop which controls the output state of the instrument.

## **Troubleshooting the A5 Handshake and Data Input Assembly**

The A5 handshake and data input assembly provides the interface between the bus and the driver.

#### **To Troubleshoot the A5 Handshake and Data Input Assembly**

- 1. Make sure that the A4 remote local logic, A3 latch, and A2 driver assemblies are functioning properly and that the A6 interface connections are correct before troubleshooting the A5 handshake and data input assembly.
- 2. If any of the following conditions cannot be met, replace the A4 local logic assembly.
	- a. Turn the driver off and then on. The local light must be on. The local light must be on.
	- b. To check the driver in remote operation, use an appropriate controller to execute the following commands.

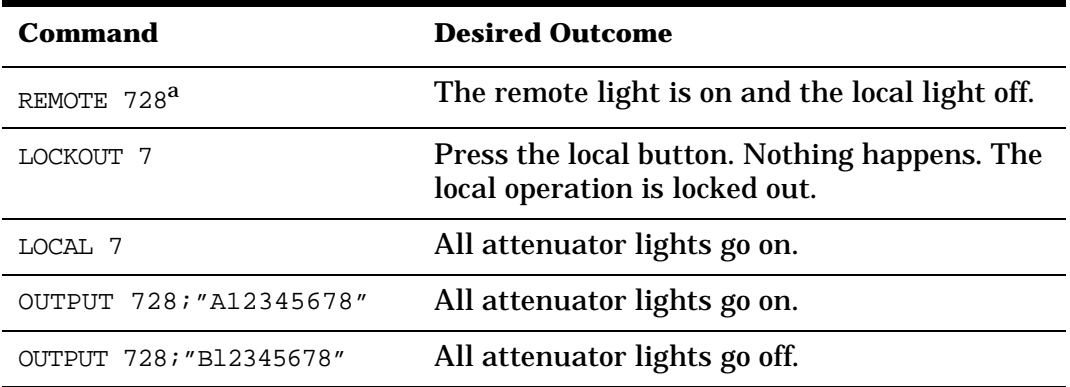

a. Factory preset GPIB address

#### **Assembly Overview**

The three-wire handshake lines to the handshake logic circuits synchronize the operation of the driver remote operation. The lines are ready for data (NRFD), data valid (DV), and data accepted (NDAC).

The handshake logic processes the DAV signal and produces the handshake out (FIS OUT) signal passed to the bus logic and the local lockout logic. The DAV signal and the handshake enable (HS ENABLE) signal combine to output the NRFD and NDAC signals on the bus. The basic purpose of this logic is to signal the other driver circuits that the DIO lines contain a character for possible processing to interface the circuits to the GPIB three-wire handshake system.

The bus logic performs the following functions:

- accepts inputs from the data input/output (DIO) lines and the attention (ATN) signal from the interface bus. These inputs, in conjunction with the HS OUT signal, enable the remote/local logic and the local lockout logic.
- processes the attenuator/switch state codes and select codes present on the DIO lines. It then combines them with handshake out (HS OUT) and remote signals to output the NCLK signal from U11A on the A4 remote /local assembly.
- places the driver into remote operation or local operation on command from the interface bus in conjunction with the remote/local logic.

# **Troubleshooting the A6 Interface Assembly**

The A6 interface assembly contains the GPIB address switch, the connectors for the X and Y attenuators, and the wiring for switch outputs 9 and 0.

### **To Troubleshoot the A6 Interface Assembly**

- 1. To test the circuitry of the A6 interface assembly, check the driver both in manual and remote operation.
	- a. Manually press the attenuator buttons several times. The light should come on/off each time that a button is activated.
	- b. If the manual verification is satisfactory, check the computer-controlled remote operation by sending these commands.

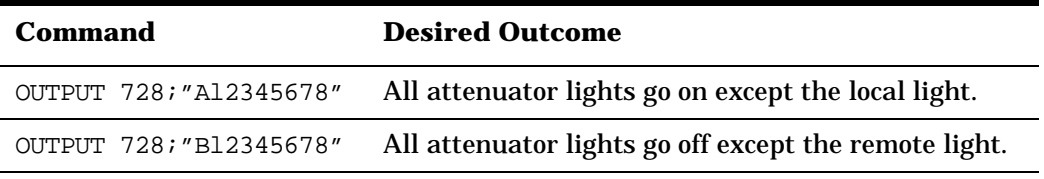

- 2. If the response is satisfactory, the A6 interface assembly should be operational.
- 3. If the response is unsatisfactory, refer to the troubleshooting procedures for the A2 driver assembly.

# **Troubleshooting the A7 Switch Board Assembly**

The A7 switch board assembly (front panel) consists of 10 non-retriggerable monostable multivibrators.

To Troubleshoot the A7 Switch Board Assembly

- 1. Check both manual and remote operation.
	- a. To check the driver in manual operation, turn the driver off and then on. All attenuator lights and the local light should be on.
	- b. To check the driver in remote operation, use an appropriate controller program to execute the following commands:

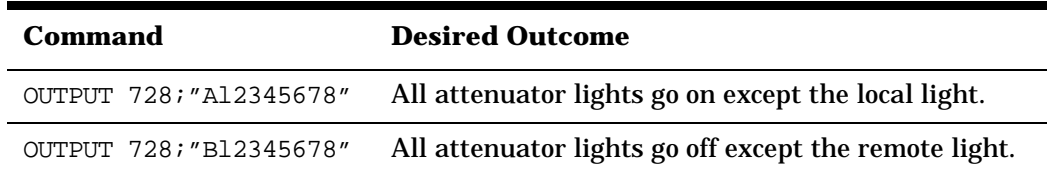

2. If a function cannot be performed both manually and remotely, there may be an open line between the attenuator switch on the A7 switch assembly through the A1 interconnect/power supply and to the A3 latch assembly. To help pin point the problem, use the block diagram on page 8-11 to further trace the circuitry.

### **Assembly Overview**

The resistor connected to the +5 volts keeps the input to the multivibrators at a logic high. The voltage across the input capacitor is 0 volts when the front panel pushbutton switches are open.

When a button is pressed, the input voltage on the one shot instantaneously drops to 0 volts and starts the output pulse. The output pulse width is controlled by a resistor and capacitor, for example R7 and C5. Nominal pulse width is 17 ms. The pulses are sent to the local/remote multiplexers on the A4 assembly and become the clock inputs for the flip-flops on the A3 latch assembly.

LEDs behind the front panel switches indicate the present output state of the driver as seen by the flip-flops on the A3 latch assembly. The driver is in the A state when LEDs are on and in the B state when they are off.

Servicing the Attenuator/Switch Driver **Troubleshooting the A7 Switch Board Assembly**

LOCAL and REMOTE LEDs signify the operating mode of the driver. A reset circuit clears the LOCAL-REMOTE flip-flop on the A4 remote local assembly to the local state unless the instrument is in local lockout. The ON/OFF LED is operated from the +5 Vdc supply.

In remote operation, a bus command sets the listen flip-flop to accept further bus commands. The listen flip-flop resets when a local command is given.

### **The A8 power supply/line module assembly**

The A8 power supply/line assembly houses the power receptacle, fuse, and voltage selector PC board.

#### **To Troubleshoot the A8 Power Supply/Line Module Assembly**

1. If the attenuator/switch driver does not power on when the line button is pressed ON, check that the fuse is good.

The main ac line fuse is located on the rear panel in the line power module. Refer to "Fuse Removal/Replacement".

2. If the fuse is not faulty, replace the A8 power supply/line module assembly.

### **Index**

### **A**

address codes 2-5 address switches 2-5 adjustments 8-4 assemblies 7-3 attenuation levels 6-8 attenuator/switch driver local operation 5-1 malfunction 8-5 remote operation 6-1 trouble shooting 8-5 wire color codes 2-8 **B** bench operation 2-2 **C** cables internal 7-3 restrictions 2-6 characteristics, supplemental 3-2 clear lockout message 4-7 coaxial switches 2-9 compatible switches/ attenuators 1-3 connecting to attenuator drivers 2-7 connectors mating 2-6 pin numbers 2-8 continuous current 2-12 **D** data message input format 6-3 data messages 6-3 description, general 1-2 **E** electrostatic discharge information 8-2 environmental limitations 2-2 ESD 8-2 ESD accessories 8-2 **F** factory preset address 2-5 features front panel 5-3 front panel control 5-3 features 5-3 pushbuttons 5-3 removal 7-6

fuse removal 8-4 replacement part numbers 7-2 selection 2-4 **G** GPIB address 2-5, 6-3 bus messages 6-6 compatibility 6-2 **I** initial conditions 4-3 initial setup, remote operations 4-5 inspection 2-2 installation 2-1 isolating a malfunction 8-5 **L** LEDs 5-3 line voltage selection 2-4 load current 2-12 local control 5-2 local lockout 6-3 local lockout message 4-7 local mode 6-2 local-to-remote 6-2 logic levels 2-6 **M** major assemblies 7-1 malfunction 8-5 mating connectors 2-6 module cover 7-5 **O** operating requirements 2-3 operator's check local operation 4-3 remote operation 4-5 options 1-2 **P** power cable 2-3 power requirements 2-3 program execution time 6-4 **R** rack mounting 2-2 rear panel removal 7-7 receiving messages

clear 6-4 clear lockout 6-5 data 4-6 local 6-5 lockout 6-5 pass control 6-5 set local 6-5 trigger 6-4 remote mode 6-2 remote operation check 4-5 remote-to-local 6-2 replacing major assemblies 7-1 returning your instrument 2-2 **S** sending messages data 6-4 require service 6-5 status bit 6-5 status byte 6-5 servicing your instrument 2-2 set local message 4-7 supplemental characteristics 3-2 **T** test equipment 8-5 Troubleshooting 8-5 **V** verification local operation 4-3 remote operation 4-5